# **LAPORAN KERJA PRAKTEK PT**. **WAHANAKARSA SWANDIRI**

# **PERANCANGAN APLIKASI PENGINPUTAN DATA PERMOHONAN SERVICE BERBASIS WEBSITE DI PT WAHANAKARSA SWANDIRI**

**GABRIEL**

**6103211438**

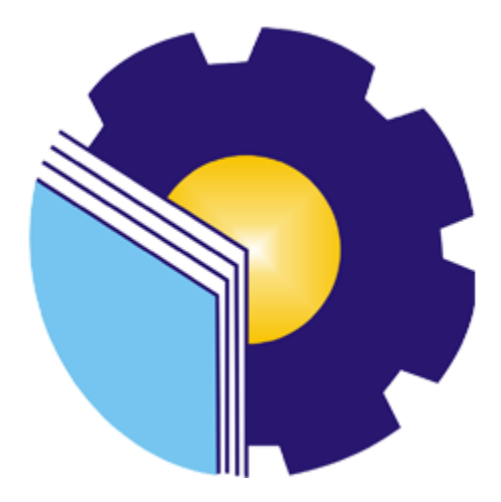

# **PROGRAM STUDI D-III TEKNIK INFORMATIKA**

# **POLITEKNIK NEGERI BENGKALIS**

**BENGKALIS – RIAU**

**2023**

## LAPORAN KERJA PRAKTEK PT.WAHANAKARSA SWANDIRI

Ditulis sebagai salah satu syarat untuk menyelesaikan Kerja Praktek

#### **GABRIEL**

6103211438

Bengkalis, 31 Agustus 2023

Kepala Departement. IT PT. Wahanakarsa Swandiri

лΜ RICHARD BERNANDES, S.KOM NIP. 172093

Dosen Pembimbing Program Studi D3 Teknik Informatika

SUPRIA, M.KOM NIP. 198708122019031011

Disetujui/Disahkan

Ka. Prodi D3 Teknik Informatika

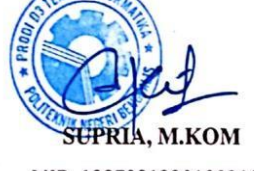

NIP. 198708122019031011

## **KATA PENGANTAR**

<span id="page-2-0"></span>Puji dan Syukur kepada Tuhan Yang Maha Esa atas berkat dan rahmatnya-Nya sehingga penulis dapat menyelesaikan kerja praktek dan laporan kerja praktek ini dengan baik dan tepat pada waktunya.

Tujuan penulisan laporan Kerja Praktek ini dibuat sebagai pertanggungjawaban setelah menyelesaikan kerja praktek di PT Wahanakarsa Swandiri.

Pada kesempatan ini juga, penulis mengucapkan terima kasih kepada keluarga yang memberi dukungan penuh dalam KP ini dan kepada pihak lain yang telah membantu pelaksanaan KP di PT Wahanakarsa Swandiri. Selanjutntya, penulis juga menyampaikan terima kasih kepada pihak-pihak yang mendukung dalam terlaksananya KP ini, diantaranya :

- 1. Bapak Johny Custer, S.T., M.T selaku Direktur Politeknik Negeri Bengkalis.
- 2. Bapak Kasmawi, M.Kom selaku Ketua Jurusan Teknik Informatika Politeknik Negeri Bengkalis.
- 3. Bapak Supria, M.Kom selaku Ketua Program Studi D-III Teknik Informatika Politeknik Negeri Bengkalis.
- 4. Bapak Muhammad Nasir, M.Kom selaku Koordinator Pelaksanaan KerjaPraktek.
- 5. Bapak Supria, M.Kom selaku Dosen Pembimbing Kerja Praktek.
- 6. Bapak Tengku Musri, M.Kom selaku Dosen Wali.
- 7. Bapak Dasyarman, S.H selaku Manager di PT Wahanakarsa Swandiri.
- 8. Bapak Richard Bernandes, S.KOM selaku Kepala Dept.IT
- 9. Seluruh staff
- 10. Orang Tua dan seluruh Keluarga atassegala dukungan baik materi maupun moral dan doa yang telah diberikan kepada penulis.
- 11. Seluruh teman-teman yang telah membantu memberikan dorongan, motivasi serta semangat, sehingga penulis bisa menyelesaikan laporan ini dengan sebaik mungkin.

Penulis sangat bersyukur selama melaksanakan Kerja Praktek di Refinery PT Wahanakarsa Swandiri, karena dengan adanya pelaksanaan Kerja Praktek ini penulis mendapatkan begitu banyak ilmu pengetahuan terkait bagaimana dunia kerja dari Jurusan Teknik Informatika sesungguhnya, penulis juga mendapatkan begitu banyak pengalaman yang dapat dijadikan pegangan yang sangat berguna dan membantu di masa yang akan datang di dalam dunia kerja dengan lingkup yang lebih luas.

Dengan segala kerendahan hati penulis menyadari bahwa laporan Kerja Praktek ini masih banyak kekurangan dan kesalahan, sehingga penulis mengharapkan kritikan serta saran yang bersifat membangun dari para pembaca guna upaya penyempurnaan laporan Kerja Praktek selanjutnya. Akhir kata, semoga laporan Kerja Praktek ini bermanfaat bagi khalyak umum serta ilmu pengetahuan khususnya di bidang Teknik Informatika.

Bengkalis, 31 Agustus 2023

**GABRIEL NIM.6103211438**

# **DAFTAR ISI**

<span id="page-4-0"></span>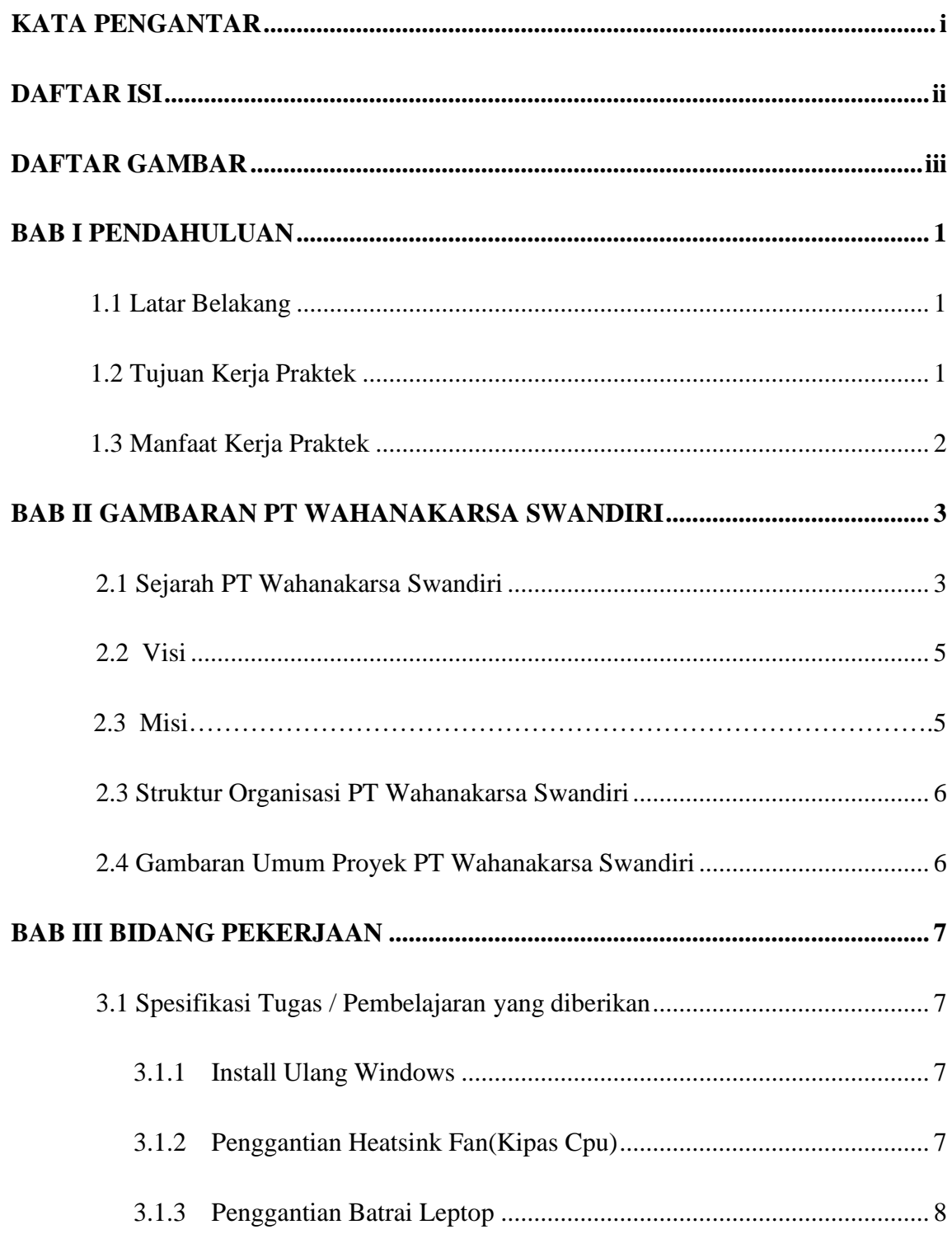

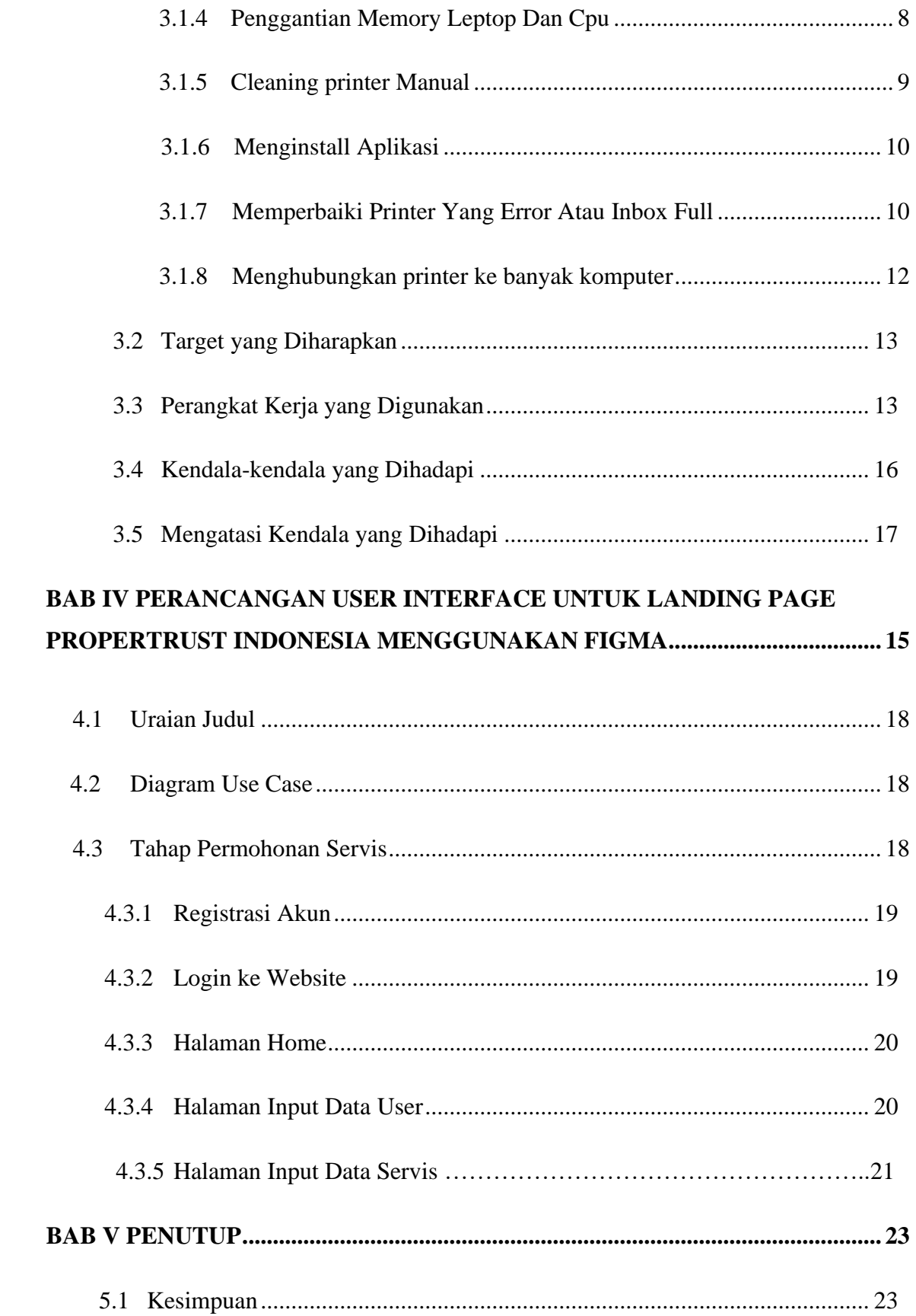

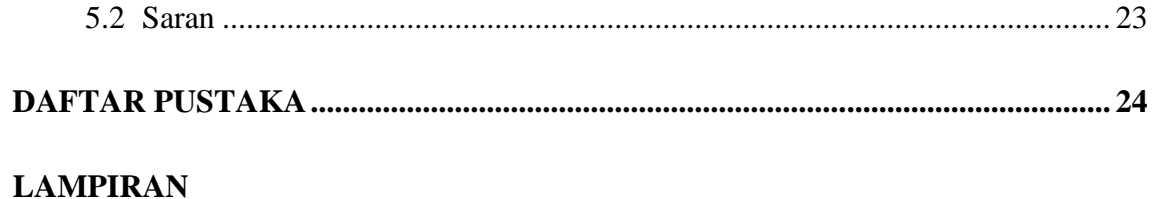

# **DAFTAR GAMBAR**

<span id="page-7-0"></span>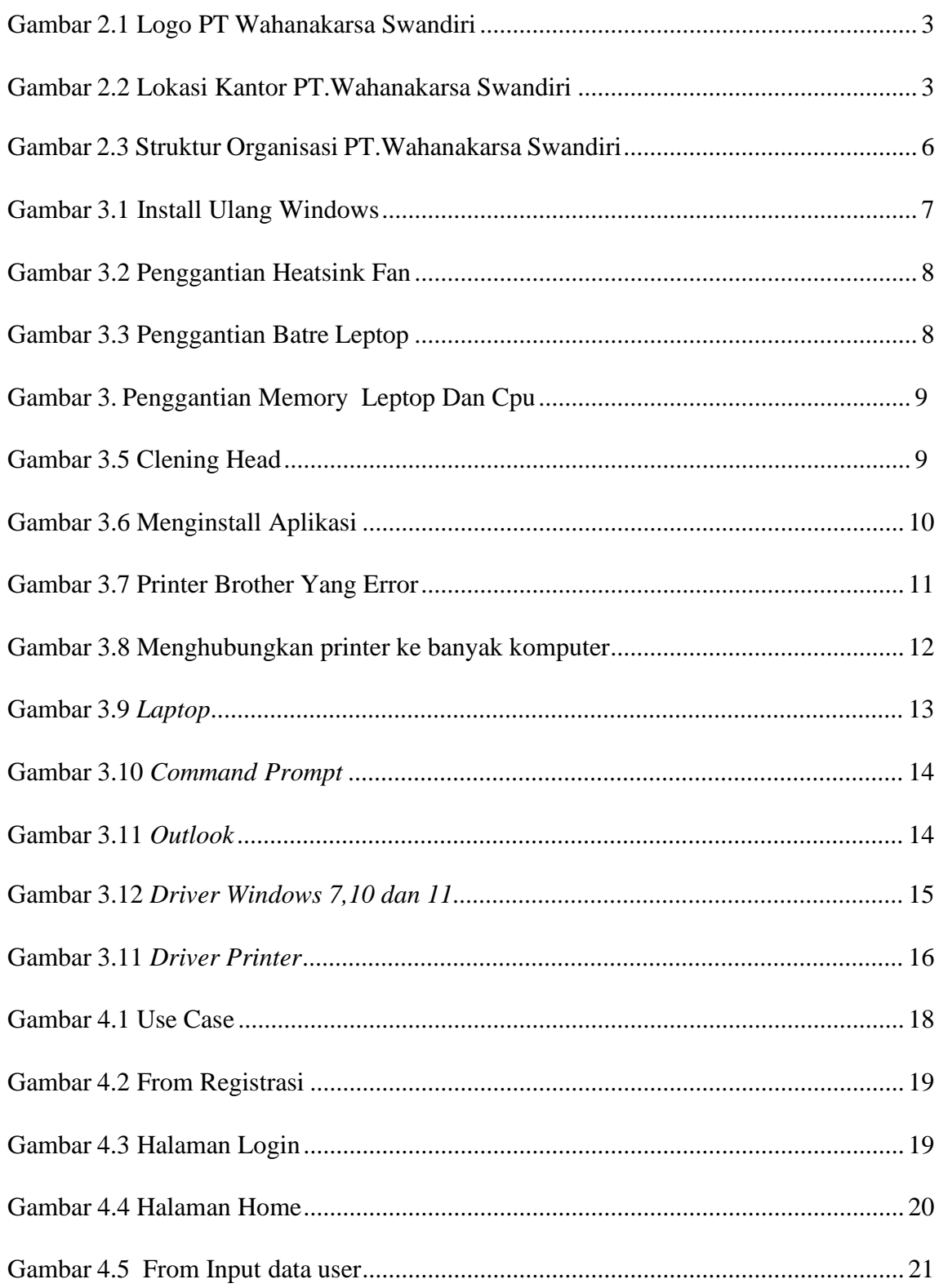

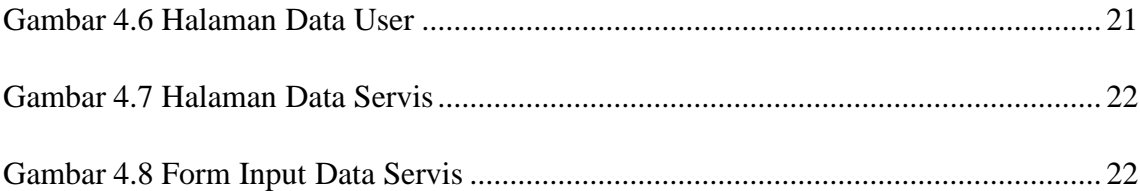

# **DAFTAR LAMPIRAN**

<span id="page-9-0"></span>Lampiran 1. Absensi Harian Kerja Praktek

Lampiran 2. Laporan Kegiatan Harian Kerja Praktek

Lampiran 3. Surat Keterangan Selesai Kerja Praktek

Lampiran 3. Lembar Penilain dari Perusahaan

## **BAB I**

### **PENDAHULUAN**

#### <span id="page-10-0"></span>**1.1. Latar Belakang**

Kerja Praktek adalh suatu kegiatan yang wajib dilakukan disebuah Perguruan Tinggi (PT) baik untuk tingkat sarjana maupun diploma. Pada perkuliahan sudah diajarkan teori-teori keilmuan yang menjurus kebidangtertentu. Namun, banyak sekali hal yang menjadi hambatan bagi seseorang yang belum mempunyai pengalaman kerja untuk terjun kedunia kerja. Teori yang diperoleh belum tentu sama dengan kerja dilapangan, keterbatasan waktu dan ruang yang mengakibatkan ilmu pengetahuan yang diperoleh masih sangat terbatas. Untuk memperbanyak pengalaman kerja secara langsung, maka dilakukan kerja parktek sebagai langkah yang tepat untuk mendapatkan pengalaman pekerjaan.

PT Wahanakarsa Swandiri merupakan tempat Kerja Praktek yang mana dilaksanakan mulai tanggal 27 Juni hingga 31 Agustus 2023. Setelah melaksanakan Kerja Praktek maka penulis mengajukan judul **"PERANCANGAN APLIKASI PENGINPUTAN DATA PERMOHONAN SERVICE BERBASIS WEBSITE***"*

#### <span id="page-10-1"></span>**1.2 Tujuan Kerja Praktek**

- a. Memberi kesempatan kepada mahasiswa untuk memperoleh pengalaman praktis sesuai dengan pengetahuan dan keterampilan program studinya.
- b. Memberi mahasiswa kesempatan untuk mengaplikasikan teori/konsep ilmu pengetahuan sesuai dengan program studinya yang telahdipelajari pada suatu perusahaan
- c. Memberi kesempatan kepada mahasiswa untuk menganalisis, megkaji teori/konsep dengan kenyataan kegiatan penerapan ilmu pengetahuan dan keterampilan yang terdapat disuatu organisasi/perusahaan.
- d. Menguji kemampuan mahasiswa Politeknik Negeri Bengkalis dalam pengetahuan dan keterampilan yang terdapat disuatu organisasi/perusahaan.
- e. Mendapat umpan balik dari dunia usaha mengenai kemampuan mahasiswa dan kebutuhan usaha guna pengembangan kurikulum dan proses

pembelajaran bagi Politeknik Negeri Bengkalis.

## <span id="page-11-0"></span>**1.3 Manfaat Kerja Praktek**

- a. Mahasiswa mendapat kesempatan untuk menerapkan ilmu pengetahuan teori/konsep dalam dunia secara nyata.
- b. Mahasiswa memperoleh pengalaman praktis dalam menerapkan ilmu pengetahuan teori/konsep sesuai dengan program studinya.
- c. Mahasiswa memperoleh kesempatan untuk menganalisis masalah yang berkaitan dengan ilmu pengetahuan yang diterapkan dalam pekerjaan sesuai dengan program studinya.
- d. Politeknik Nergeri Bengkalis memperoleh umpan balik dari duniapekerjaan guna pengembangan kurikulum proses pembelajaran.
- e. Politeknik Negeri Bengkalis memperoleh umpan balik dari organisasi/perusahaan terhadap kemampuan mahasiswa yang mengikuti KP didunia pekerjaannya

## **BAB II**

## **Gambaran PT Wahanakarsa Swandiri**

#### <span id="page-12-0"></span>**2.1. Sejarah PT Wahanakarsa Swandiri**

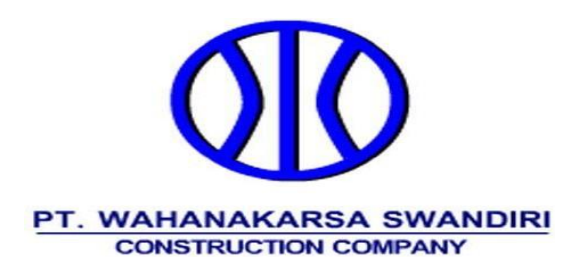

Gambar 2.1 Logo PT Wahanakarsa Swandiri

PT. WahanaKarsa Swandiri Merupakan perusahaan yang bergerak pada bidang jasa konstruksi dan perawatan, perusahaaan ini didirikan pertama kali dijakarta yaitu pada bulan November 1988. PT. WahanaKarsa Swandiri memiliki banyak anak cabang di tiap satu kota, seperti yang berlokasi di Jl.Raya Duri Dumai KM.4,5, Kabupaten Bengkalis, Riau

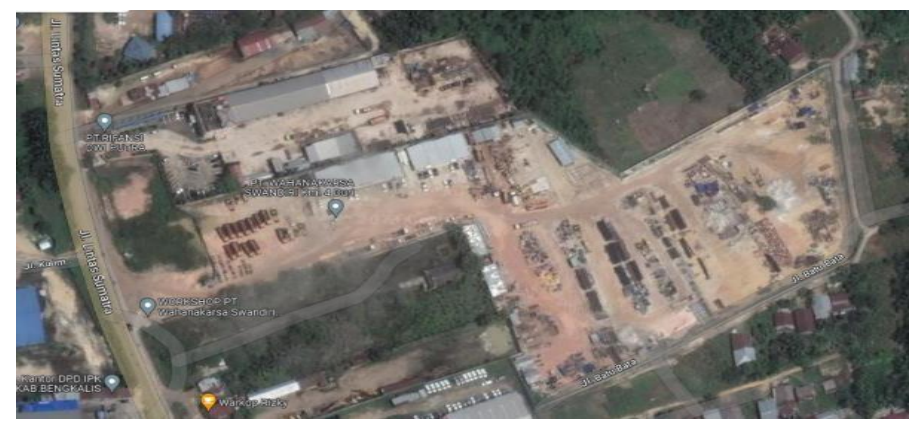

Gambar 2.2 Lokasi Kantor PT.Wahanakarsa Swandiri Sumber : Google Maps.

PT. WahanaKarsa Swandiri yang sudah memiliki cabang-cabang tiap propinsi. Impian dari management WahanaKarsa Swandiri adalah untuk meningkatkan kualitas mutu kerja dan menjadikan perusahaan nomor satu di Indonesia.

Perusahaan WahanaKarsa Swandiri memiliki Client seperti PT. Chevron Pasific Indonesia, PT. Riau Andalas pulp & Paper, PT. BOB, PT. Pertamina, dan PT. Semen Padang Indonesia. PT. WahanaKarsa Swandiri sudah banyak menyelesaikan Project-project dari Client seperti :

- 1. Slo Tank Cleaning And Repair :yaitu mencakup memperbaiki tangki penampung eksisting, meliputi pembuangan sludge oil, perbaiakn segmental tangki (bottom,shell,roof dan accessories) dan coating. Dikerjakan pada 14 Januari 2018.
- 2. Oil Wharf 2 Renovation Project : pengadaan dan konstruksi pekerjaan struktur Sipil, Mekanikal, Elektrikal & Instrumen Renovasi Dermaga Minyak 2. Dikerjakan pada 14 Februari 2020.
- 3. Pekerjaan Jasa Konstruksi Pembangunan Pipa Gas Duri Dumai 67 KM. dikerjakan pada 07 Februari 2018.
- 4. Drilling Site Preparation (DSP) Services for seng & segat wells: Konstruksi Sipil untuk 7 lokasi well pad antara lain; membersihkan, menebang, menimbun kembali, membangun kolam air, well pad dan jalan. Dikerjakan pada 15 januari 2018.

Project- project yang dikerjakan oleh perusahaan WahanaKarsa Swandiri mereka dapatkan dari hasil mengikuti lelang yang ada pada CIVD lelang. CIVD lelang berdominan memiliki pekerjaan di bagian Oil and Gas. WahanaKarsa Swandiri memiliki anggota pekerja Business Development (BD), mereka memiliki tanggung jawab untuk menciptakan nilai jangka panjang perusahaan melalui pelanggan, pasar, dan juga relasi bisnis. Atau lebih tepatnya lagi mencari Projectproject baru yang akan dikerjakan.

Untuk mewujudkan tujuan dari suatu organisasi perusahaan diperlukan

diantaranya kerjasama yang baik dan terkoordinir antara para karyawan.Perusahaan yang memiliki sejumlah karyawan dengan berbagai posisi diperlukan pengorganisasian sebaik mungkin, untuk itu diperlukan seorang pemimpin yang dapat memberikan wewenang dan tanggung jawab kepada bawahan sesuai dengan prosedur yang berlaku.

Untuk mewujudkan tujuan dari suatu organisasi perusahaan diperlukan diantaranya kerjasama yang baik dan terkoordinir antara para karyawan.Perusahaan yang memiliki sejumlah karyawan dengan berbagai posisi diperlukan pengorganisasian sebaik mungkin, untuk itu diperlukan seorang pemimpin yang dapat memberikan wewenang dan tanggung jawab kepada bawahan sesuai dengan prosedur yang berlaku.

Dengan adanya struktur organisasi akan memudahkan dalam pencapaian tujuan perusahaan secara efektif dan efisien serta untuk menjadi perusahaan pilihan terutama di Minyak, Gasdan Energi Industri dan Proyek Infrastruktur lain di Indonesia. Memberikan nilai tambah bagi pelanggan, karyawan, dan pemegang saham sesuai dengan strategi bisnis.

#### <span id="page-14-1"></span>**2.2 Visi**

Menjadi perusahaan kontruksi kelas dunia

#### <span id="page-14-0"></span>**2.3 Misi**

- a) Menjadi perusahaan pilihan khususnya di Industri Minyak, Gas dan Energi serta Proyek Infrastruktur lainnya di Indonesia.
- b) Memberikan nilai tambah kepada Pelanggan, karyawan dan pemegang saham selaras dengan strategi bisnis.
- c) Mengembangkan organisasi dan kompetensi di setiap lingkup pelayanan.
- d) Memberikan Layanan Kompetitif dalam Kualitas, Keamanan dan Kinerja.

#### **2.4 Struktur Organisasi PT.Wahanakarsa Swandiri**

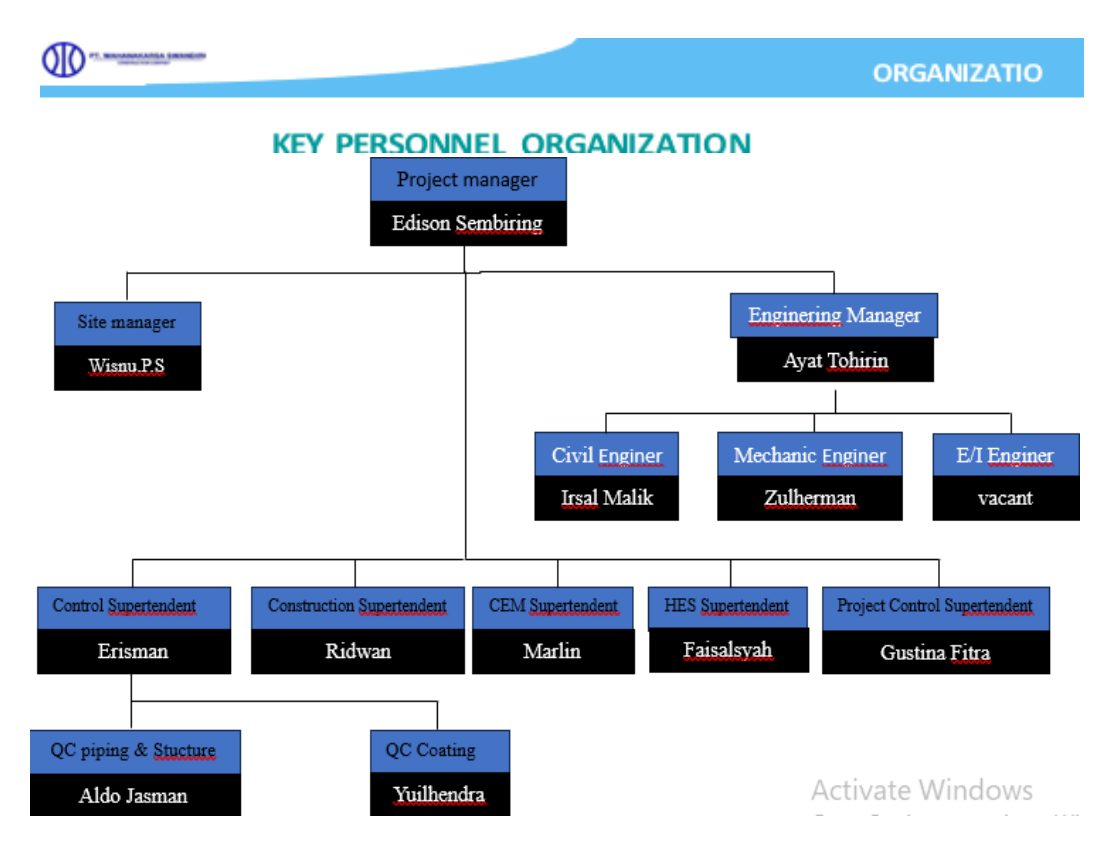

Gambar 2.3 Struktur Organisasi PT.Wahanakarsa Swandiri

## **2.5 Gambaran Umum Proyek**

PT. WahanaKarsa Swandiri memiliki banyak pekerjaan yang mencakup bagian-bagian seperti pembuatan *Scaffolding* dan *Installation Pipe Road Crossing.*Adapun tujuan dari proyek PT. WahanaKarsa Swandiri adalah sebagai berikut :

- 1. Tujuan pembuatan *Scaffolding* berguna untuk membantu para pekerja menyelesaikan pekerjaan pada ketinggian yang lebih dari 2 Meter.
- 2. Tujuan pembuatan *Installation Pipe Road Crossing* untuk mempermudahmenyalurkan Minyak dan Gas dari Minas ke duri.

## **BAB III**

# **BIDANG PEKERJAAN**

#### <span id="page-16-0"></span>**3.1. Spesifikasi Tugas/Pembelajaran yang diberikan**

Kerja Pratek (KP) yang mulai dilaksanakan dari tanggal 27 Juni 2023 sampai dengan 31 Agustus 2023 di PT Wahanakarsa Swandiri. Selamamelaksanakan KP di PT Wahanakarsa Swandiri, adapun beberapa tugas yang diberikan yaitu diantaranya:

#### <span id="page-16-1"></span>**3.1.1 Install Ulang Windows**

Dalam kegiatan ini di lakukan penginstallan ulang pada CPU dan laptop yang akan digunakan oleh karyawan.

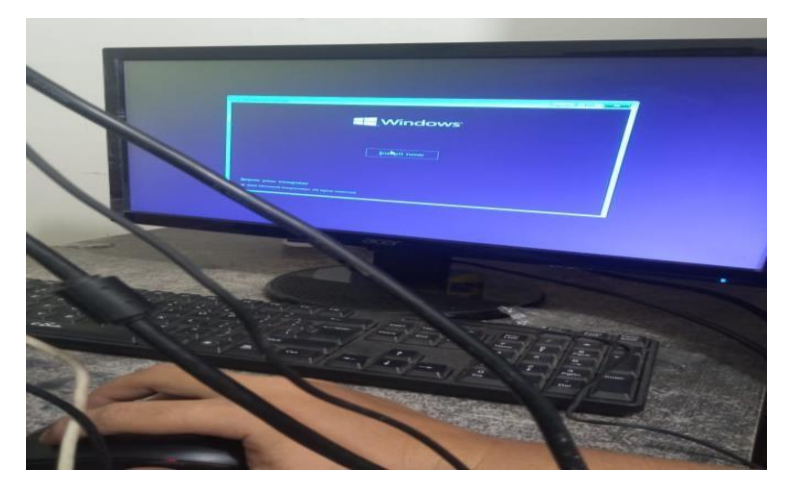

Gambar 3.1 Install Ulang Windows

#### <span id="page-16-2"></span>**3.1.2 Penggantian Heatsink Fan(Kipas Cpu)**

Pada kegiatan kali ini diajarkan untuk mengganti Heatsink Fan (kipas CPU) dengan cara membuka 4 katup pengunci pada Heatsink Fan.

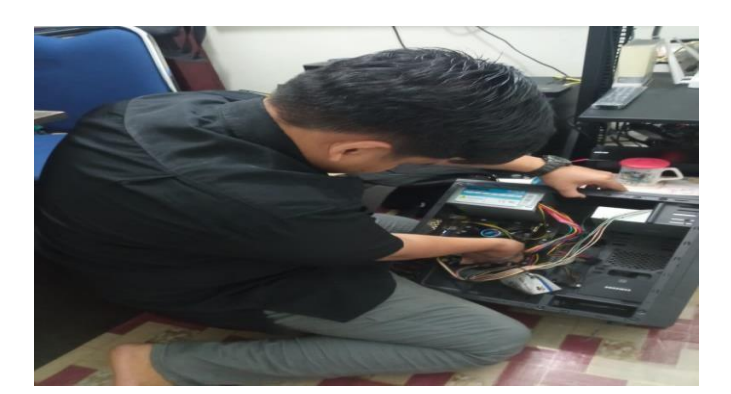

Gambar 3.2 Penggantian Heatsink Fan

#### <span id="page-17-0"></span>**3.1.3 Penggantian Batrai Leptop**

Pada kegiatan kali ini, diajarkan untuk mengganti batrai laptop lama ke batrai laptop yang baru dengan cara membuka baut/katup pada laptop. Dan saya telah melakukan penggantian batrai sekitar 8 unit mulai dari laptop Asus, Lenovo, Hp, dan Acer

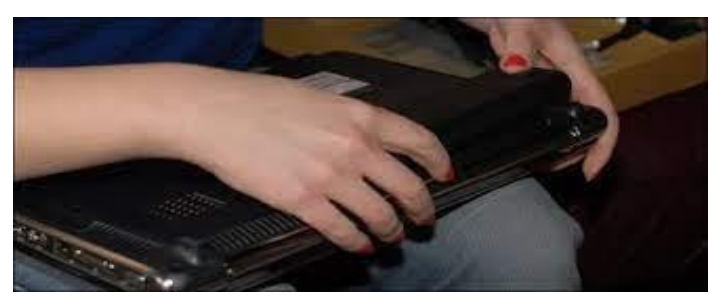

Gambar 3.3 Penggantian Batrai Leptop

## <span id="page-17-1"></span>**3.1.4 Penggantian Memory Leptop Dan Cpu**

Pada kegiatan kali ini, diajarkan untuk mengganti batrai laptop lama ke batrai laptop yang baru dengan cara membuka baut/katup pada laptop. Dan saya telah melakukan penggantian batrai sekitar 8 unit mulai dari laptop Asus, Lenovo, Hp, dan Acer

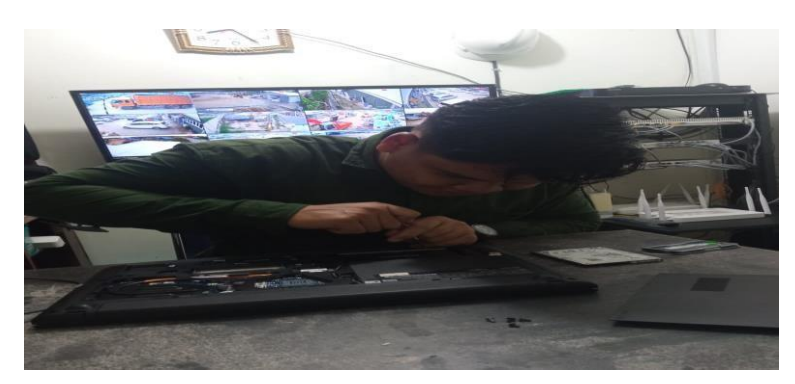

Gambar 3.4 Penggantian Memory Leptop Dan Cpu

#### <span id="page-18-0"></span>**3.1.5 Cleaning printer Manual**

Dalam kegiatan ini, di lakukan cleaning pada printer yang memiliki display nya Karena warna nya tak muncul .cara mengatasinya yaitu

- 1. Klik Menu pada printer
- 2. Pilih *maintenance* pada printer
- 3. Pilih *cleaning* pada printer
- 4. Pilih *all* pada printer
- 5. Pilih *strongest* pada printer
- 6. Lalu tunggu selama 5 menit karena proses cleaning lagi berjalan
- *7.* Lalu klik *yes* dan selanjutnya klik *start*

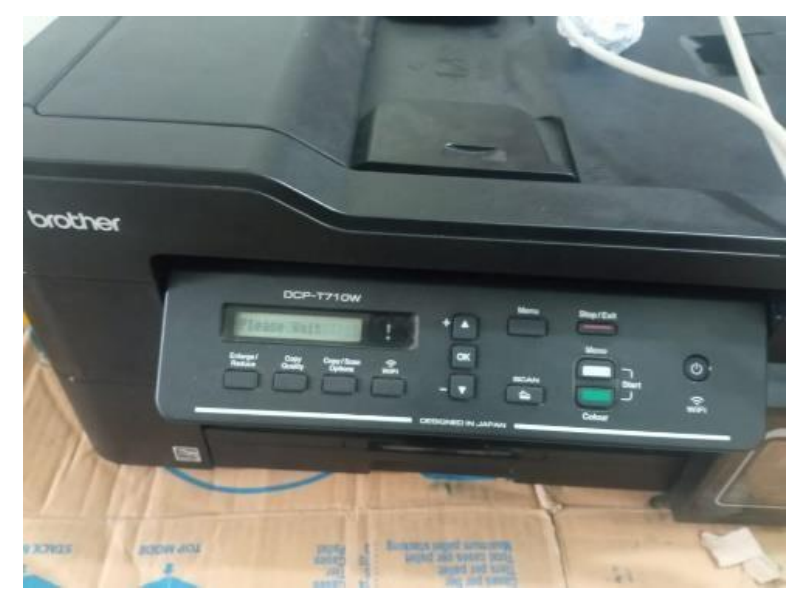

Gambar 3.5 Clening Head

#### **3.1.6 Menginstall Aplikasi**

Pada kegiatan kali ini di lakukan penginstallan aplikasi yang sudah ditentukan oleh pihak PT.Wahanakasrsa Swandiri seperti aplikasi VLC media player, TeamViewer, AnDesk, Adobe Acrobat DC, Opera Browser, IrfanView 64, Word, Outlook, PowerPoint, Symantec.

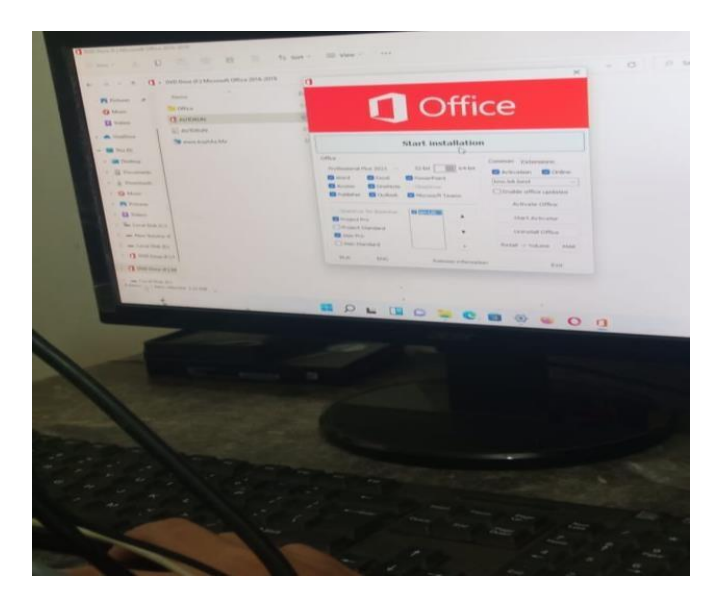

Gambar 3.6 Menginstall Aplikasi

#### **3.1.7 Memperbaiki Printer Brother Yang Error Atau Inbox Full**

Pada kegiatan kali ini, di lakukan perbaikan pada printer yang error atau " *Inbox Full* " penyebab terjadinya inbox full atau error dikarenakan tidak digunakan sekitar 1 bulan lebih. Cara untuk mengatasi *inbox full* tersebut yaitu:

- 1. Klik *Mono, Menu, Mono* pada printer
- 2. Klik tombol tandah panah atas ↑
- 3. Lalu masukkan kodenya
- *4.* Klik angka *8, 0* lalu klik *oke*
- *5.* Lalu muncul *Error code*
- *6.* Lalu klik *mono* beberapa kali sampai muncul kalimat *purge count*
- 7. Lanjut klik *oke*, lalu masukkan kodenya
- 8. Klik angka 2 lalu klik oke
- 9. Klik angka 7 lalu klik oke
- 10. Klik angka 8 lalu klik oke
- 11. Klik angka 3 lalu klik oke
- 12. Lalu klik stop, apabila masih error maka kita *Reset SLBK* nya
- 13. Klik *Mono, Menu, Mono* pada printer
- 14. Klik tombol tandah panah atas ↑
- 15. Lalu masukkan kodenya
- *16.* Klik angka *8* lalu klik *oke*
- *17.* Klik angka *0* lalu klik *oke*
- *18.* Lalu muncul *Error code*
- 19. Lalu klik *mono* beberapa kali sampai muncul kalimat flushing
- 20. Lanjut klik *oke*, lalu masukkan kodenya
- 21. Klik angka 2 lalu klik oke
- 22. Klik angka 7 lalu klik oke
- 23. Klik angka 8 lalu klik oke
- 24. Klik angka 3 lalu klik oke
- 25. Lalu klik stop, apabila masih error maka kita restart printer
- 26. Selanjutnya hidup kan printer maka printer kembali normal.

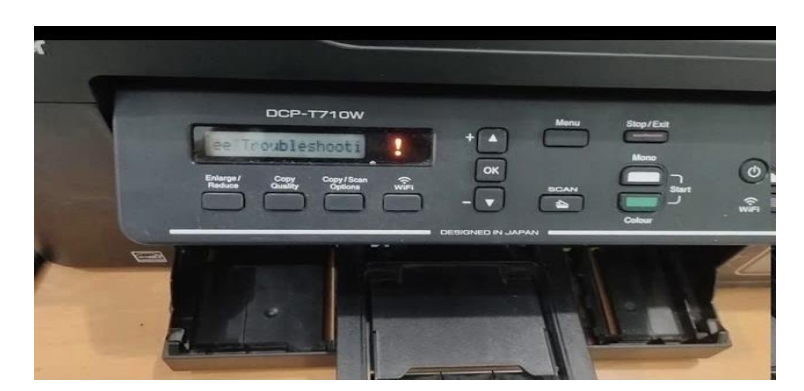

Gambar 3.7 Printer Brother Yang Error

#### <span id="page-20-0"></span>**3.1.8 Menghubungkan printer ke banyak komputer**

Pada kegiatan kali ini, di lakukan penghubungan printer pada pc. Cara menghubungkan printer pada pc yaitu adalah :

1. Download driver printernya

- *2.* Klik search windows lalu ketik *control panel*
- *3.* Klik *devices and printers*
- *4.* Lalu klik *add printers*
- 5. Lalu tunggu loading nya
- *6.* Lalu klik the *printer that | want isn 't listed*
- 7. Pilih select a shared printer by name
- 8. Lalu masukkan ip jaringan yang digunakan tersebut
- 9. Sesudah itu klik next untuk penambahan printer pada komputer
- 10. Selanjutnya klik finish lalu printer akan muncul
- 11. Lalu klik kanan icon printer
- 12. Pilih set as default printer

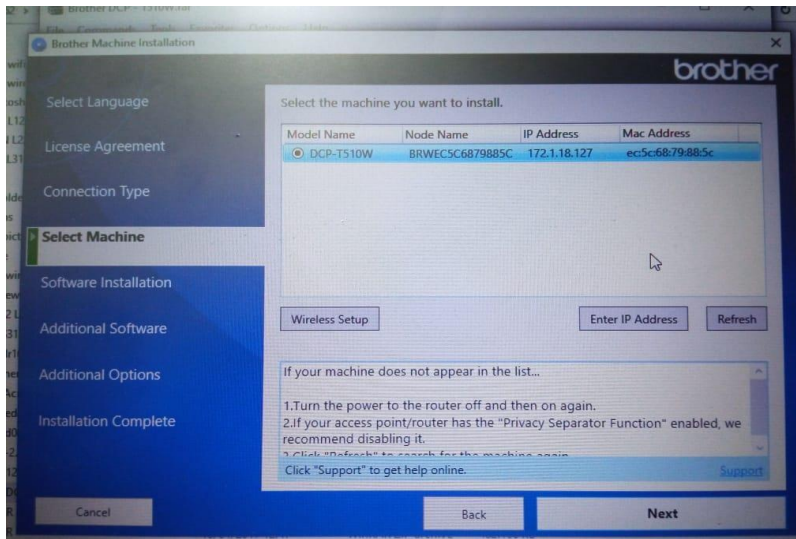

Gambar 3.8 Menghubungkan printer ke banyak komputer

#### **3.2 Target yang diharapkan**

Dalam pelaksanaan Kerja Praktek (KP) yang berlokasi di PT Wahanakarsa Swandiri dan terhitung selama 8 minggu terdapat beberapa target yang ingin dicapai, diantaranya :

- 1. Memahami dunia kerja di bidang IT.
- 2. Dapat memanfaatkan pengetahuan di skill di bidang IT sebagai peluang kerja
- 3. Mengembangkan pengetahuan tentang IT dalam dunia kerja di bidang IT support.

#### <span id="page-22-0"></span>**3.3. Perangkat kerja yang digunakan**

Adapun perangkat keras (Hardware) dan perangkat lunak (Software) yang digunakan selama pelaksanaan Kerja Praktek yang dilakukan di PT Wahanakarsa Swandiri , diantaranya :

#### **3.3.1 Laptop**

Laptop merupakan perangkat keras yang sangat sering digunakaan dalam pelaksanaan KP yang berfungs sebagai perangkat yang membantu proses perbaiki printer (Cleaning) dan lainnya.

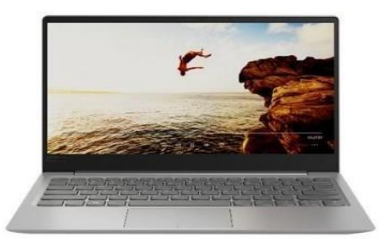

Gambar 3.9 Laptop

#### **3.3.2 Command Prompt**

Command Prompt adalah baris printah penerjemah termasuk Windows 2000, windows XP, Windows Vista, Windows Server2003 dan Windows Server 2008. Ini merupakan analog dari COMMAND.COM dalam MS-DOS dan sistem Windows 9x atau dari Unix shell yang digunakan pada sistem Unixlike. Adapun kegunaan aplikasi ini yaitu untuk mengecek IP suatu Jaringan Komputer

| C:\Users\FCM>ipconfig                                                                                                    |  |
|----------------------------------------------------------------------------------------------------|--|
| Windows IP Configuration                                                                                                    |  |
| Wireless LAN adapter Local Area Connection* 1:                                                                                                    |  |
| Media State Media disconnected<br>Connection-specific DNS Suffix . :                                                                                                    |  |
| Wireless LAN adapter Local Area Connection* 2:                                                                                                    |  |
| Media State Media disconnected<br>Connection-specific DNS Suffix . :                                                                                                    |  |
| Wireless LAN adapter Wi-Fi:                                                                                                    |  |
| Connection-specific DNS Suffix . :<br>Link-local IPv6 Address : fe80::7db4:8ad:2d0f:9661%13<br>IPv4 Address. 172.1.18.29<br>Subnet Mask : 255.255.255.0<br>Default Gateway 172.1.18.254 |  |

Gambar 3.10 Command Promp

#### **3.3.3 Microsoft Outlook**

Microsoft Outlook atau Microsoft Office Outlook adalah sebuah program [personal information manager d](https://id.wikipedia.org/w/index.php?title=Personal_information_manager&action=edit&redlink=1)ari [Microsoft,](https://id.wikipedia.org/wiki/Microsoft) dan bagian darisuite [Microsoft](https://id.wikipedia.org/wiki/Microsoft_Office) [Office . W](https://id.wikipedia.org/wiki/Microsoft_Office)alaupun biasanya hanya digunakan untuk mengirim dan membaca [surat-e, p](https://id.wikipedia.org/wiki/Surat-e)rogram ini juga memiliki fungsi [kalender,](https://id.wikipedia.org/wiki/Kalender) jadwal kerja, catatan, dan jurnal. Bila digunakan bersama dengan [Microsoft Exchange Server, O](https://id.wikipedia.org/wiki/Microsoft_Exchange_Server)utlook dapat menyediakan akses kotak surat, kalender,dan jadwal bersama. Pada bidang pekerjaan, Microsoft Outlook digunakan untuk komunikasi antar karyawan.

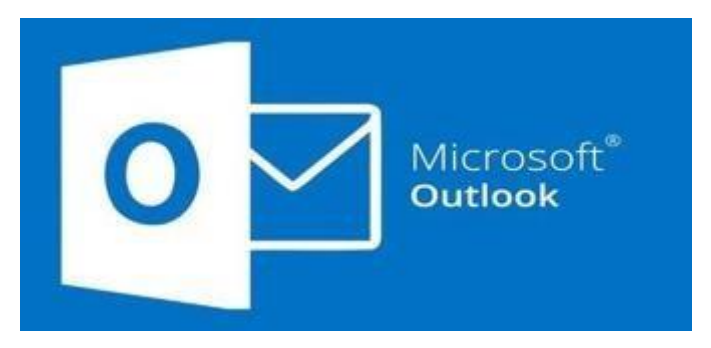

Gambar 3.11 Outlook

#### **3.3.4 Driver Windows 7,10 dan 11**

Driver komputer adalah sebuah perangkat lunak yang bertugas mengontrol setiap perangkat keras yang terpasang di komputer, agar setiap perangkat keras yang terpasang bisa berinteraksi dengan Sistem Operasi, aplikasi dan berinteraksidengan perangkat yang lain. Pada bidang pekerjaan, driver windows digunakan jika ada penginstallan ulang pada PC karyawan.

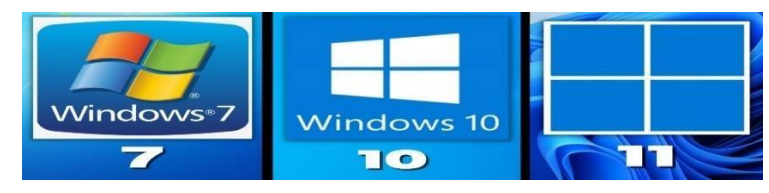

Gambar 3.12 Driver Windows 7,10 dan 11

#### **3.3.5 Driver Printer Epson Dan Brother**

Printer driver merupakan kumpulan dari aplikasi atau program khususyang digunakan untuk menjalankan fungsi dari printer. Printer driver ini juga menjadi perantara yang menghubungkan secara khusus melalui perangkat computer. Jadi, bila kamu ingin melakukan pencetakan melalui printer maka progam driver yang digunakan juga harus sesuai dengan perangkat dari printer itu. Driver ini juga digunakan untuk memperbaiki printer apabila pada ngeprinter printer

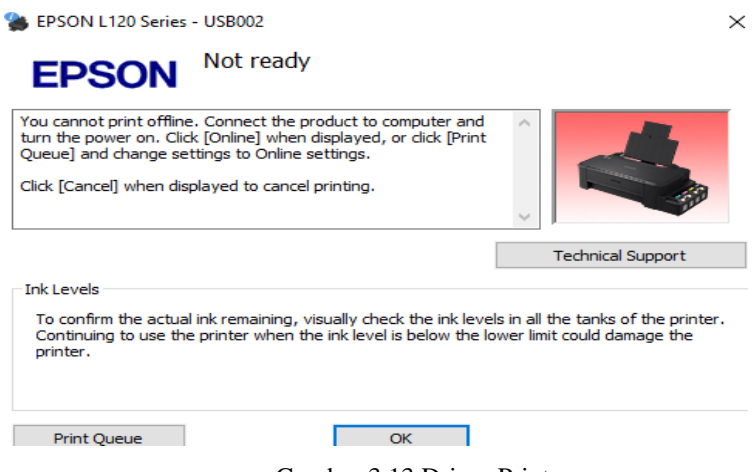

Gambar 3.13 Driver Printer

#### <span id="page-24-0"></span>**3.4. Kendala-kendala yang Dihadapi**

Selama melaksanakan kerja praktek di Refinery PT Wahanakarsa Swandiri terdapat beberapa kendala yang dihadapi dalam mengerjakan tugas yang diberikan oleh pembimbing di perusahaan. Kendala yang dihadapi ialah kurangnya pengetahuan dalam penginstallan dan pengoperasian di beberapa aplikasi dan software yang digunakan, terjadinya *Not Responding* pada PC saat melakukan penginstallan beberapa software. Namun tidak ada kendala yang begitu besar antara Program Studi yang diambil dengan pekerjaan yang diberikan selama pelaksanaan Kerja Praktek

## <span id="page-25-0"></span>**3.5. Mengatasi Kendala yang Dihadapi**

Mengatasi masalah/kendala yang dihadapi ialah dengan mencari solusi melalui internet, serta bertanya kepada staff maupun karyawan yang ada di perusahaan. Untuk mengatasi Not Responding saat melalukan penginstallan yaitu melakukan pengecekan besar RAM dan System Type dari computer yang akan dilakukan penginstallan

#### **BAB IV**

# **PERANCANGAN APLIKASI PENGINPUTAN DATA PERMOHONAN SERVICE BERBASIS WEBSITE**

#### <span id="page-26-0"></span>**4.1 Uraian Judul**

Perancangan permohonan service berbasis website ini saya buat untuk memudahkan user dalam penginputan data, yang awalnya masih menggunakan Microsoft Excel namun sekarang saya ingin merancang sebuah aplikasi berbasis websitenya. Lalu user bisa membuka dan menggunakannya memalui situs website permohonan service di browser tersebut.

#### <span id="page-26-1"></span>**4.2 Diagram Use Case**

Use case" adalah salah satu konsep dalam analisis sistem dan rekayasa perangkat lunak yang digunakan untuk mendefinisikan, menggambarkan, dan menganalisis fungsionalitas sistem atau aplikasi. Secara sederhana, use case menggambarkan cara sebuah sistem atau aplikasi digunakan oleh pengguna untuk mencapai tujuan tertentu.Sebuah use case biasanya terdiri dari langkah-langkah atau skenario yang menggambarkan interaksi antara pengguna dan sistem atau aplikasi.

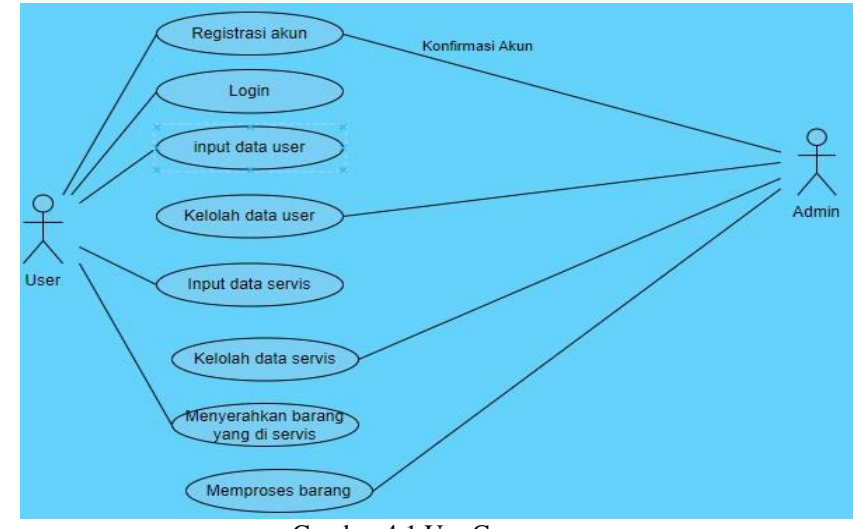

Gambar 4.1 Use Case

## <span id="page-27-0"></span>**4.3 Tahap Permohonan Servis**

Berikut ini tahap untuk penginputan data permohonan service yaitu :

#### **4.3.1 Registrasi Akun ke Website**

Merupakan tahap pembuatan akun Untuk login, yang dimana pengguna harus mengisih data data yang ada from registrasi tersebut .

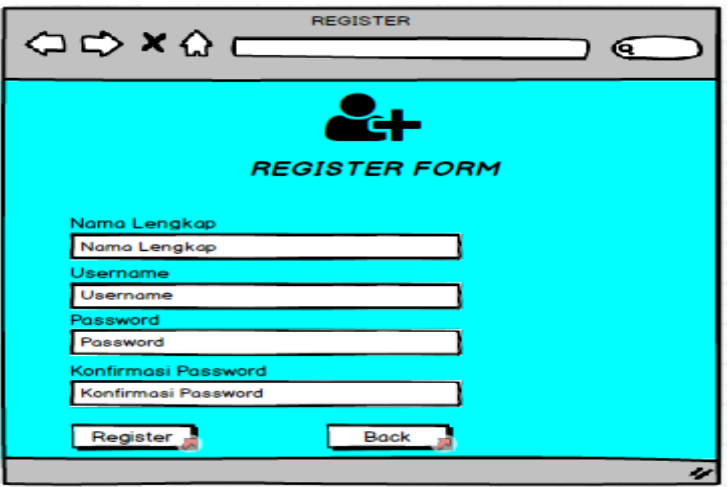

Gambar 4.2 From Registrasi

#### **4.3.2 Halaman Login ke Website**

Merupakan halaman awal ketika program dijalanakan, yang dimana pengguna harus mengisih username dan password.

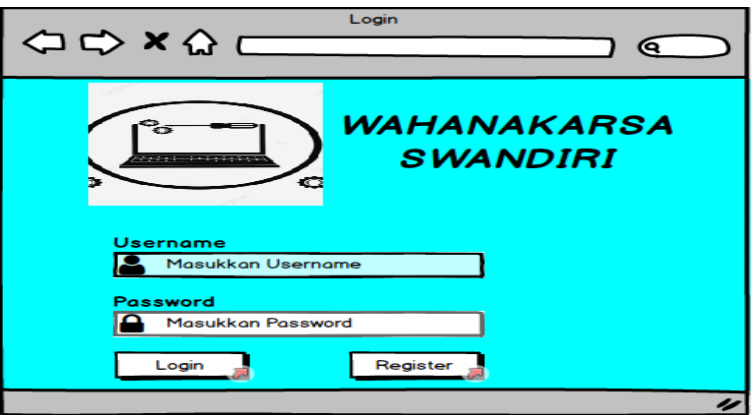

Gambar 4.3 Halaman Login

#### <span id="page-28-0"></span>**4.3.3 Halaman Home**

Halaman Home atau halaman utama yaitu halaman yang menjadi pembuka dari situs website Anda. Halaman beranda menjadi halaman penting karena merupakan halaman pertama yang di index atau dibaca terlebih dulu oleh search engine sebelum halaman-halaman lainnya di website.

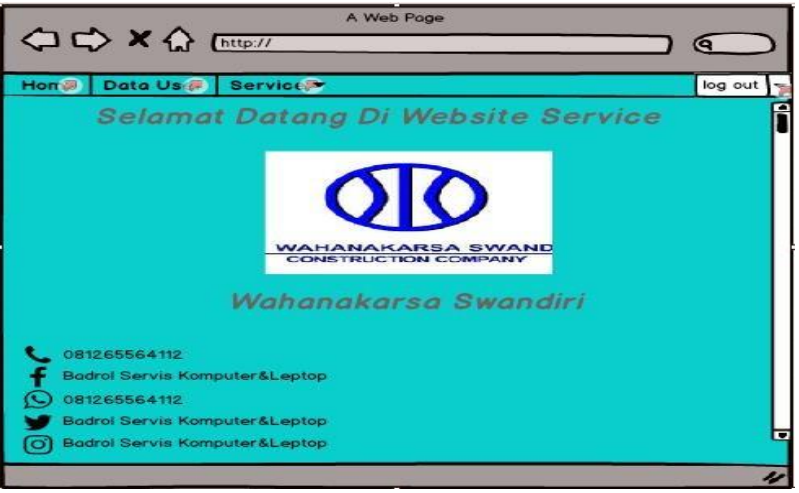

Gambar 4.4 Halaman Home

#### <span id="page-28-1"></span>**4.3.4 Halaman Input Data User**

Halaman input data user digunakan untuk menambahkan nama lengkap, username, password , no.telp ,level user dan level admin agar dapat mengakses system

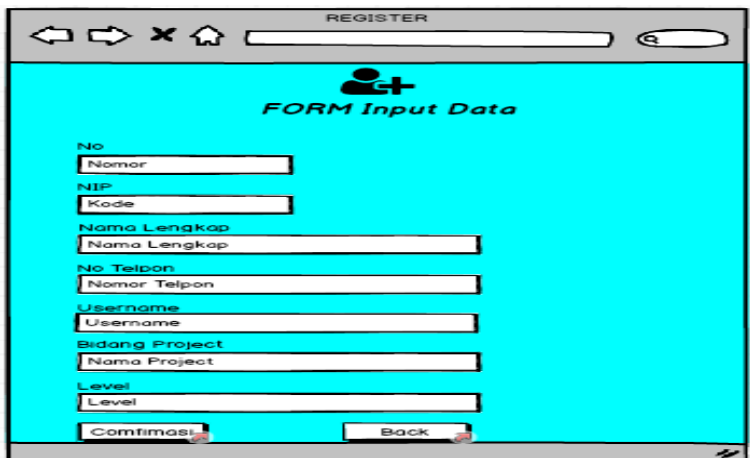

Gambar 4.5 From Input data user

|                                | <b>△ → × △</b> [http:// |                |              | A Web Page           |                       |       |                                     | ľQ.     |
|--------------------------------|-------------------------|----------------|--------------|----------------------|-----------------------|-------|-------------------------------------|---------|
| <b>Hom</b>                     | Data Use                | <b>Service</b> |              |                      |                       |       |                                     | log out |
|                                |                         |                |              | double-click to edit |                       |       | <b>DATA USER</b><br><b>Add Data</b> |         |
| kode<br><b>No</b>              | Nama Lengkap            |                | No.Telpon    | Username             | <b>Bidang project</b> | Level | tools                               |         |
| 1<br>001                       | Chandra Laksamana       |                | 081243658709 | Chandra              | SF                    | User  | Delete Edit                         |         |
| $\overline{\mathbf{c}}$<br>002 | Pak Richard             |                | 08123456987  | Richard              | WIP                   | Admin | Delete                              | Edit    |
| 3<br>003                       | Pak Nanda               |                | 082243655442 | Nanda                | EFK                   | User  | Delete Edit                         |         |
| 003<br>4                       | Pak Magfie              |                | 089543612714 | Magfie               | <b>SLO</b>            | User  | Delete Edit                         |         |

Gambar 4.6 Halaman Data User

## <span id="page-29-0"></span>**4.3.5 Halaman Input Data Servis**

Halaman input data servis yaitu hasil dari inputan from input data servis yang dimana ada nama lengkap, nama barang, no.telp, keterangan , keluhan atau masalah, tanggal masuk dan tanggal selesai agar dapat mengakses system

| A Web Page<br>○ ☆ X △ [http://                                                                |                            |                                        |            |              |                                                                               |              |                                 |        |      |
|-----------------------------------------------------------------------------------------------|----------------------------|----------------------------------------|------------|--------------|-------------------------------------------------------------------------------|--------------|---------------------------------|--------|------|
| Data User<br><b>Service</b><br><b>Hom<sub>1</sub></b><br>log out<br><b>DATA INPUT SERVICE</b> |                            |                                        |            |              |                                                                               |              |                                 |        |      |
|                                                                                               | Q Masukkan Nama Pencarian  |                                        |            |              |                                                                               |              | Add Data                        |        |      |
|                                                                                               | No Nama Lengka; No. Telpon |                                        | Nama Baran | Keterangan   | Keluhan/Kerusakan                                                             |              | Tanggal mas Tanggal seles tools |        |      |
|                                                                                               | Pak Tono                   | 0812436544 Leptop Leno Ganti SSD       |            |              | Leptop ngeleg dan Ngefrist                                                    | 3 Juli 2023  |                                 | Delete | Edit |
| 2                                                                                             | Pak Dadang                 | 08123451321 Printer Broth Ganti Roller |            |              | Pada saat ngeprint kertas sering nya 12 Juli 2023                             |              |                                 | Delete | Edit |
|                                                                                               | 3 Pak Deni                 | 0822455465 Komputer                    |            | Ganti Memory | Komputer ngeleg dan ngefrist                                                  | 17 Juli 2023 |                                 | Delete | Edit |
| 4                                                                                             | Kak Dilla                  |                                        |            |              | 08124361211 Printer Epso Memompa saluran tin warna tak muncul pada saat print | 25 Juli 2023 |                                 | Delete | Edit |
|                                                                                               |                            |                                        |            |              |                                                                               |              |                                 |        |      |
|                                                                                               |                            |                                        |            |              |                                                                               |              |                                 |        |      |
|                                                                                               |                            |                                        |            |              |                                                                               |              |                                 |        | ū    |
|                                                                                               |                            |                                        |            |              |                                                                               |              |                                 |        | 11   |

Gambar 4.7 Halaman Data Servis

Sedangkan From input data service digunakan untuk menambahkan nama lengkap, nama barang, no.telp, keterangan , keluhan atau masalah, tanggal masuk dan tanggal selesai agar dapat mengakses system

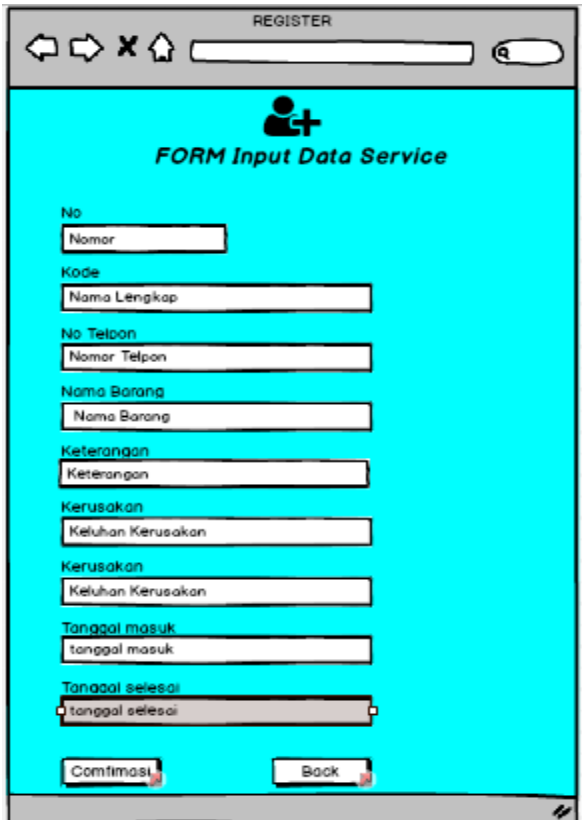

Gambar 4.8 Form Input Data Servis

# **BAB V**

## **PENUTUP**

#### <span id="page-31-0"></span>**5.1. Kesimpulan**

Dengan berakhirnya Kerja Praktek(KP) yang telah di lakukan selama dua bulan ini. Maka telah banyak melakukan kegiatan di PT Wahanakarsa Swandiri seperti install windows, install aplikasi, memperbaiki laptop dan komputer, memperbaiki printer. Dari laporan kerja praktek ini dapat disimpulkan bahwa Kerja Praktek (KP) menjadi sarana pengimplimentasian dari ilmu yang telah kami peroleh selama proses perkuliahan, walaupun tidak semua ilmu yang didapatkan dapat kami implimentasikan ditempat Kerja Praktek (KP) kami. Kerja Praktek (KP) ini juga sangat membantu kami untuk benar-benar memahami dunia kerja sebenarnyayang akan kami hadapi pasca kelulusan.

#### <span id="page-31-1"></span>**5.2. Saran**

Dengan pengalaman yang dimiliki penulis saat Kerja Prakrek di PT Wahanakarsa Swandiri, adapun saran yang ingin disampaikan penulis sebagai berikut :

- a. Kepada para peserta Kerja Praktek (KP) agar mempersiapkan diri dengan menguasai pelajaran yang akan diterapkan dalam industri, agar memudahkan dalam melakukan praktek kerja lapangan di perusahaan
- b. Diharapkan kepada Politeknik Negeri Bengkalis dapat terus menjalin hubunganyang baik dengan Perusahaan-perusahaan yang terkait dengan pelaksanaan Kerja Praktek terutama di PT Wahanakarsa Swandiri

# **DAFTAR PUSTAKA**

<span id="page-32-0"></span>Buku Pedoman Kerja Praktek Mahasisiswa Politeknik Negeri Bengkalis 2017 <https://wahanakarsa.co.id/project-list-2/>

<https://repository.uin-suska.ac.id/4474/5/BAB%20IV%282%29.pdf>

# **LAMPIRAN**

## **Lampiran 1. Absensi Harian Kerja praktek**

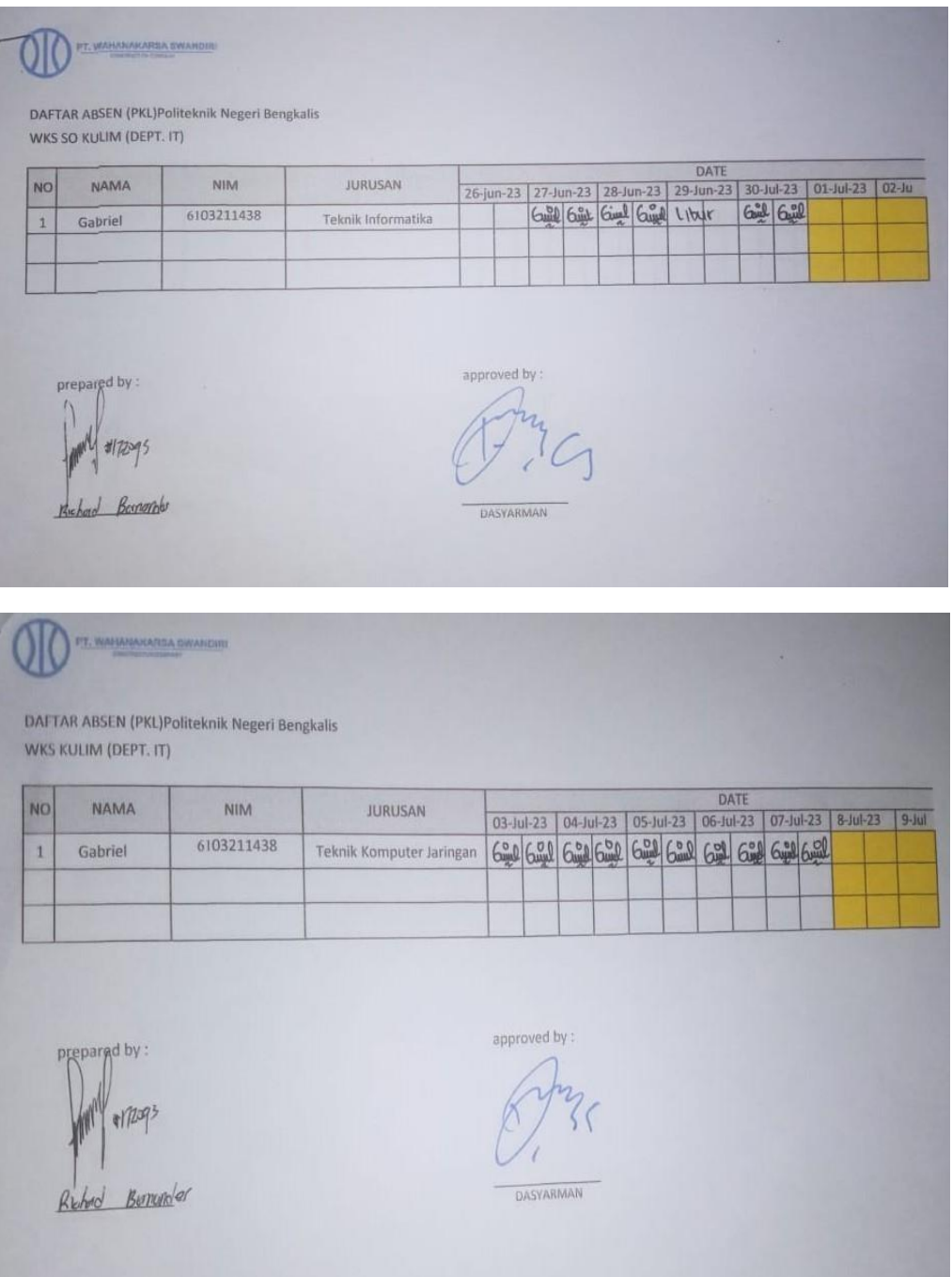

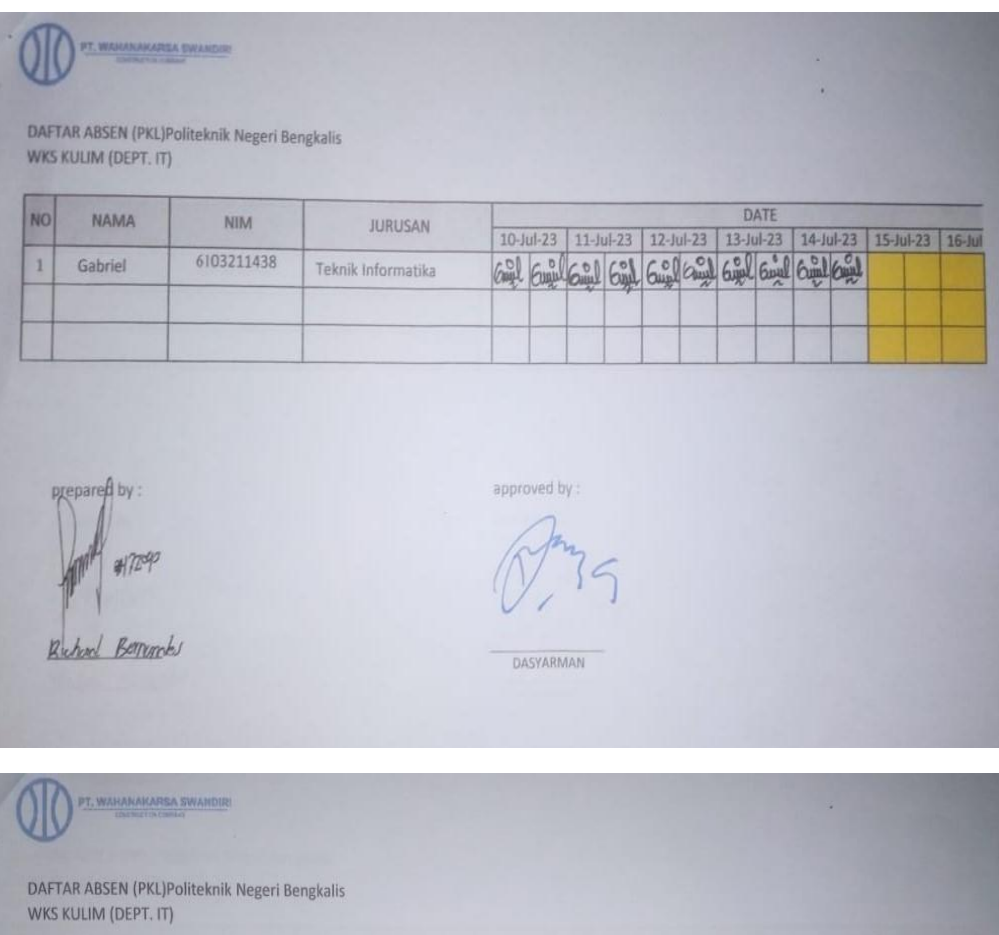

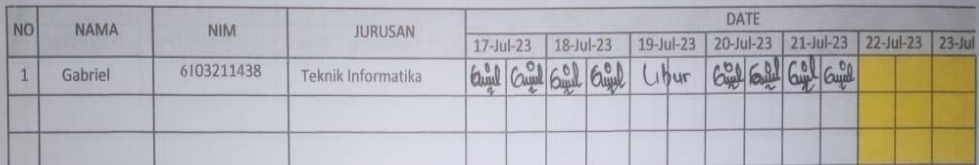

prepared by  $417293$ Rubod Bernaghby

approved by

DASYARMA

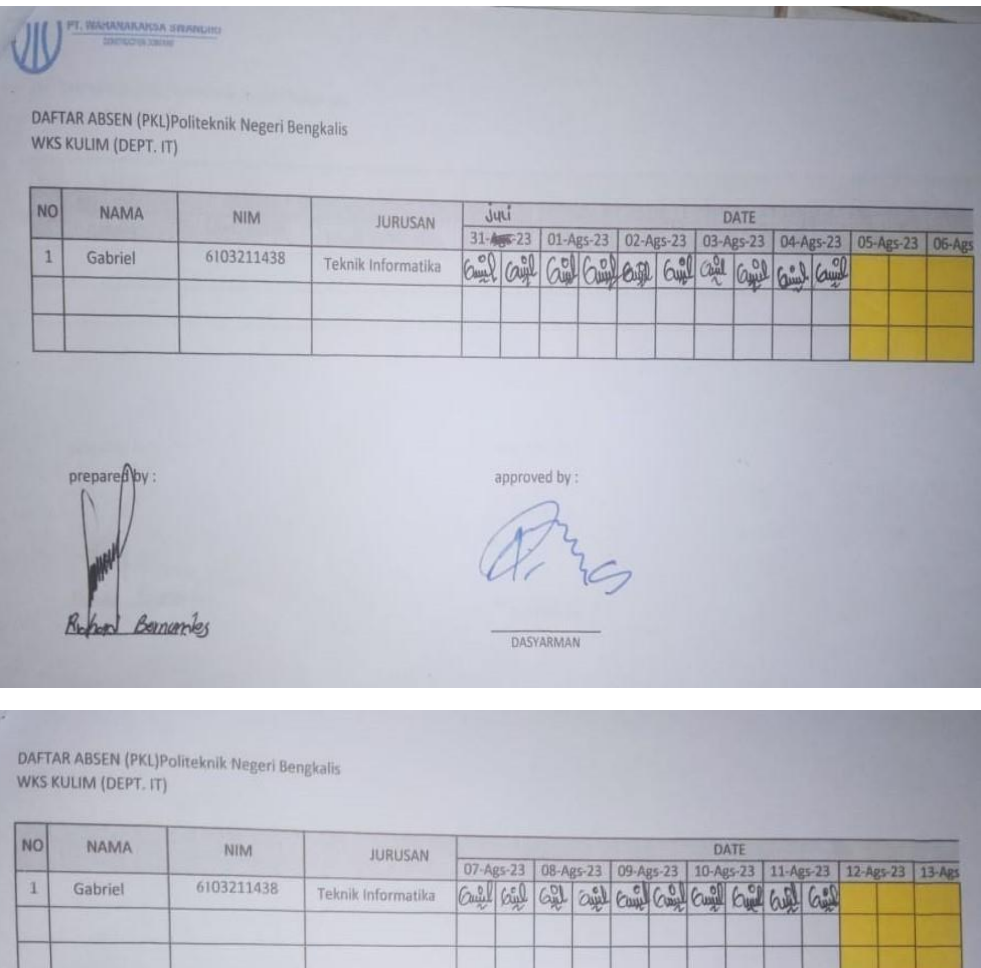

 $prepared by:$ 

approved by:

DASYARMAN

Bornardes  $R_{k}$ 

# DAFTAR ABSEN (PKL)Politeknik Negeri Bengkalis<br>WKS KULIM (DEPT. IT)

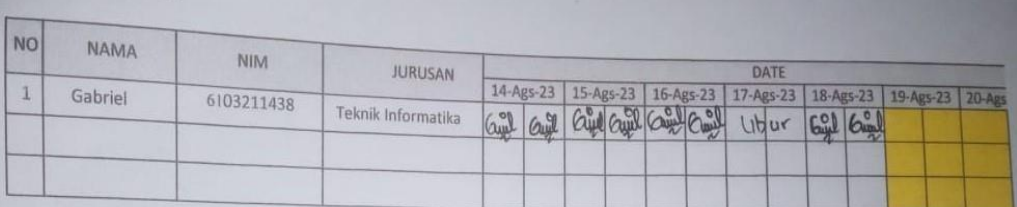

prepared by:

Richard Bunumbus

approved by :

 $\overline{c}$ m

DASYARMAN

DAFTAR ABSEN (PKL)Politeknik Negeri Bengkalis<br>WKS KULIM (DEPT. IT)

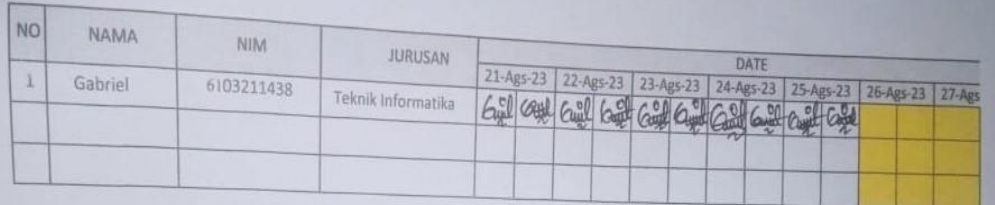

prepared by :

Report Bomonths

approved by :

DASYARMAN

# **Lampiran 2. Kegiatan Harian Kerja Praktek**

Hari : Senin - Jumat

Tanggal: 27 - 30 Juni 2023

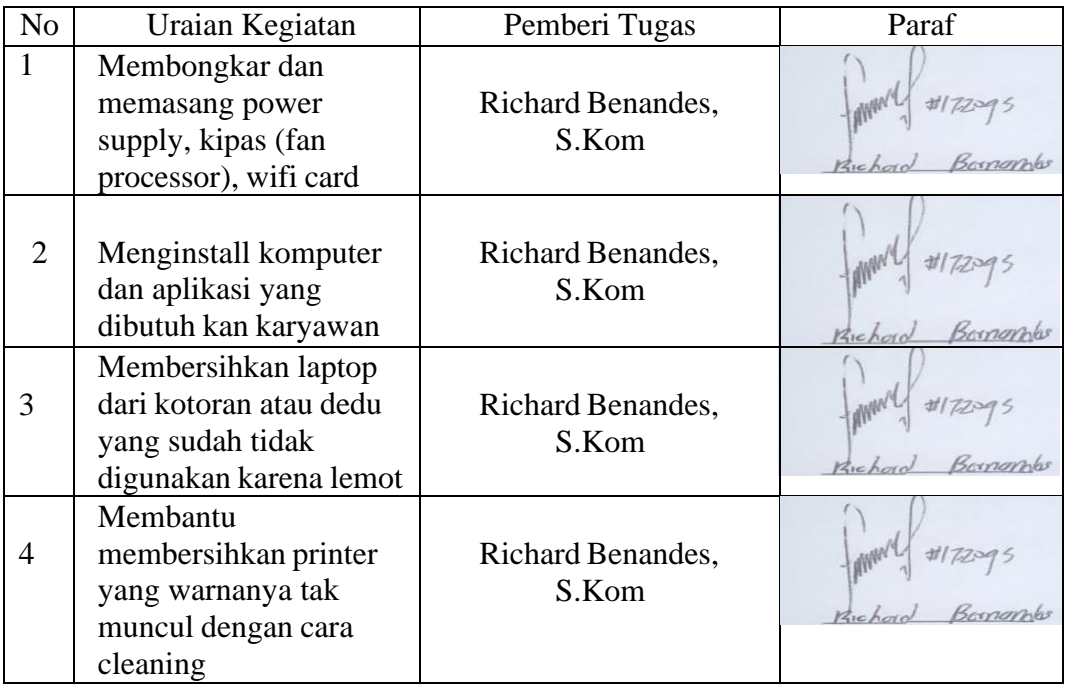

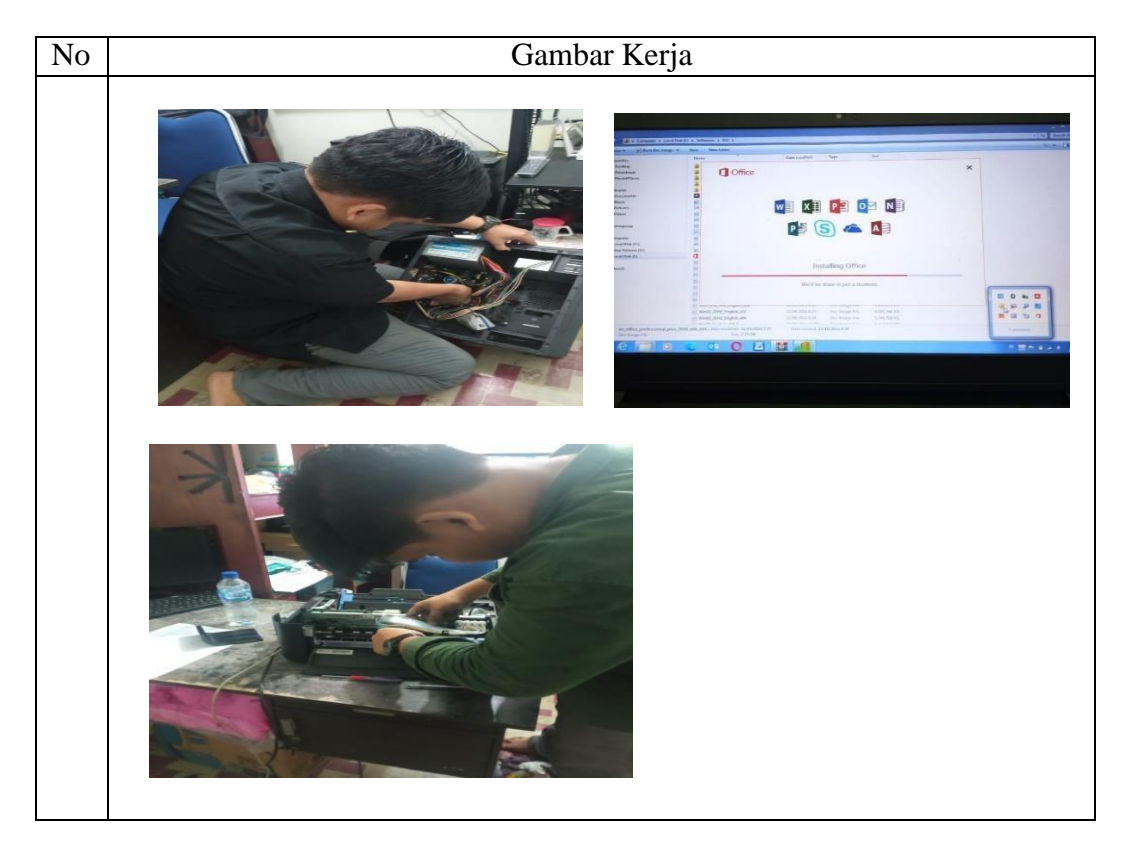

Hari : Senin - Jumat Tanggal : 3 - 7 Juli 2023

| N <sub>o</sub> | Uraian Kegiatan                                                                                 | Pemberi Tugas              | Paraf                |
|----------------|-------------------------------------------------------------------------------------------------|----------------------------|----------------------|
|                | Buat laporan magang                                                                             | Richard Benandes,<br>S.Kom | congribo<br>Kichoro  |
| 2              | Mengganti hardisk<br>menjadi ssd pada leptop<br>, mengganti batrai leptop<br>dan install leptop | Richard Benandes,<br>S.Kom | Kichorn              |
| 3              | Mengganti hardisk<br>menjadi ssd pada<br>komputer dan<br>menginstall leptop                     | Richard Benandes,<br>S.Kom | Kichora<br>congribus |
| 4              | Mengganti kipas<br>komputer yang rusak<br>dengan yang barunya                                   | Richard Benandes,<br>S.Kom | Kichoi               |

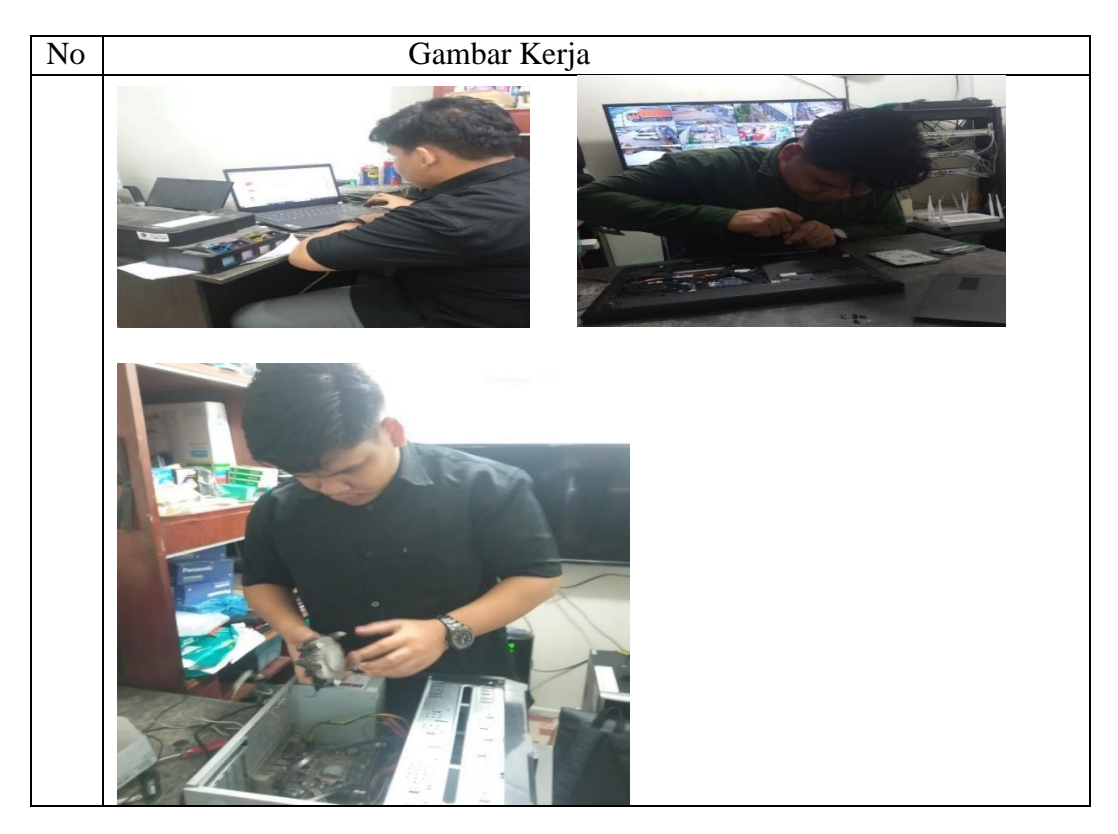

Hari : Senin - Jumat Tanggal : 10 - 14 Juli 2023

| N <sub>o</sub> | Uraian Kegiatan       | Pemberi Tugas      | Paraf                |
|----------------|-----------------------|--------------------|----------------------|
| 1              | Menginstall aplikasi  |                    |                      |
|                | pada leptop karyawan  | Richard            |                      |
|                |                       | Benandes,<br>S.Kom |                      |
|                |                       |                    | Bomombs<br>Richard   |
|                |                       |                    |                      |
| 2              | Buat laporan magang   | Richard            |                      |
|                |                       | Benandes,          |                      |
|                |                       | S.Kom              | Bemontes<br>Kichord  |
|                | Memperbaiki printer   |                    |                      |
| 3              | inbox full atau error | Richard            |                      |
|                |                       | Benandes,          |                      |
|                |                       | S.Kom              | Bornamber<br>Kichord |
|                |                       |                    |                      |
| 4              | Buat laporan magang   | Richard            |                      |
|                |                       | Benandes,          |                      |
|                |                       | S.Kom              | Kichor               |

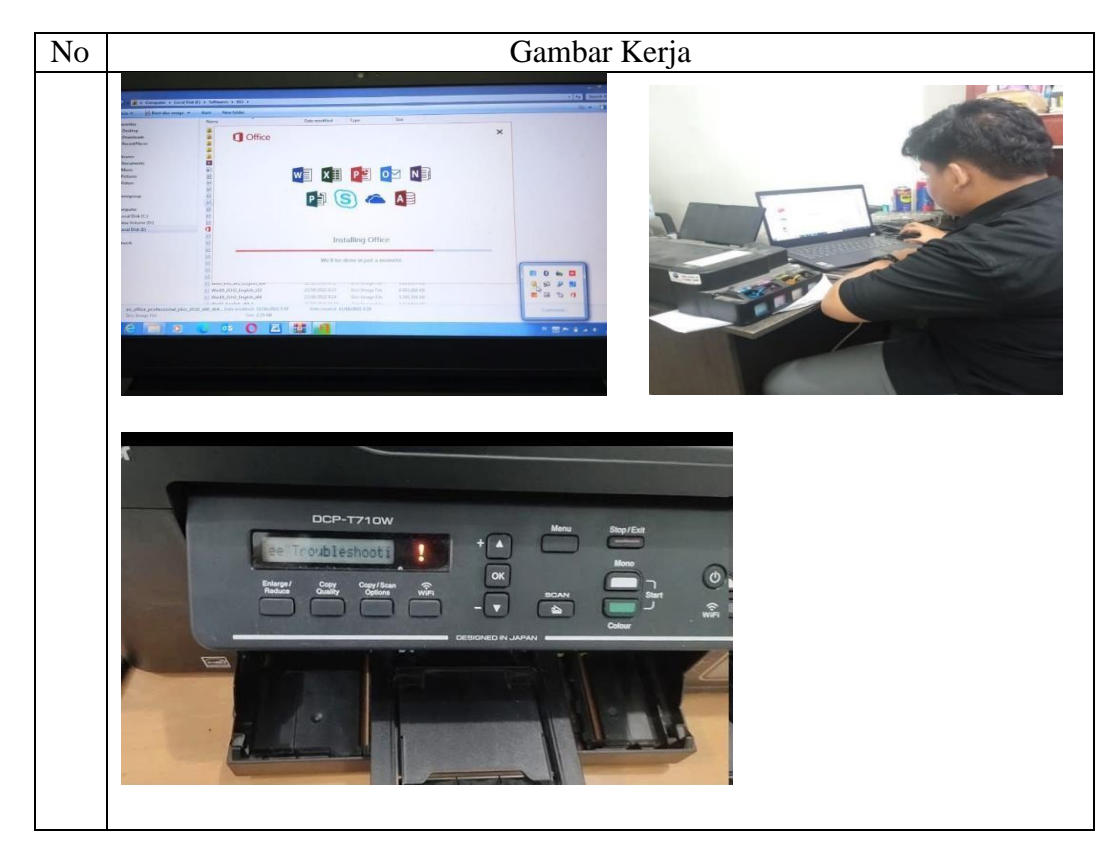

Hari : Senin - Jumat Tanggal : 17 - 21 Juli 2023

| N <sub>o</sub> | Uraian Kegiatan                                                                         | Pemberi Tugas                 | Paraf                |
|----------------|-----------------------------------------------------------------------------------------|-------------------------------|----------------------|
|                | Menginstall aplikasi<br>pada leptop karyawan                                            | Richard<br>Benandes,<br>S.Kom | Bornambr<br>Kicholo  |
| 2              | Menambah tinta<br>printer dan<br>memperbaiki printer<br>yang warnanya tidak<br>muncul   | Richard<br>Benandes,<br>S.Kom | Banambs<br>Kichoro   |
| 3              | Menghubungkan<br>printer ke komputer<br>karywan melalui Ip<br>jaringan yang<br>digunkan | Richard<br>Benandes,<br>S.Kom | Bernamber<br>Kichoro |
| 4              | Membuat laporan<br>magang                                                               | Richard<br>Benandes,<br>S.Kom | Bernamber<br>Richorn |

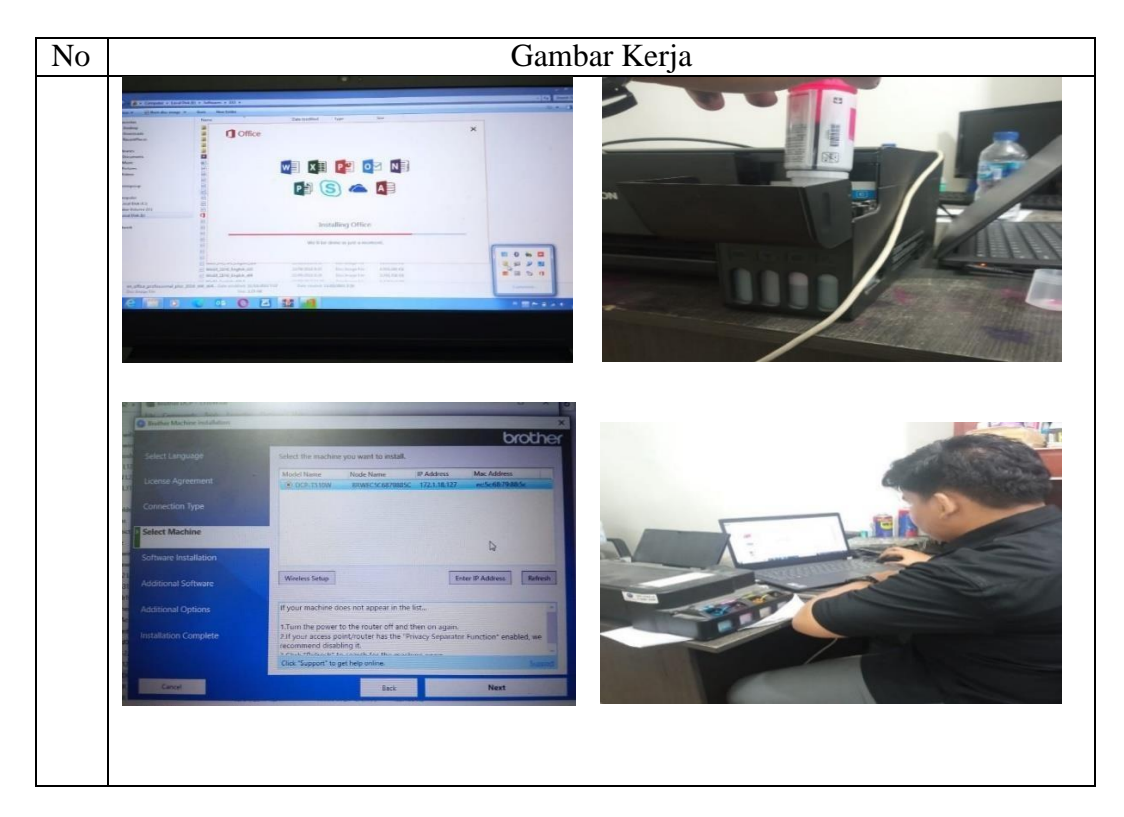

Hari : Senin - Jumat Tanggal : 24 - 28 Juli 2023

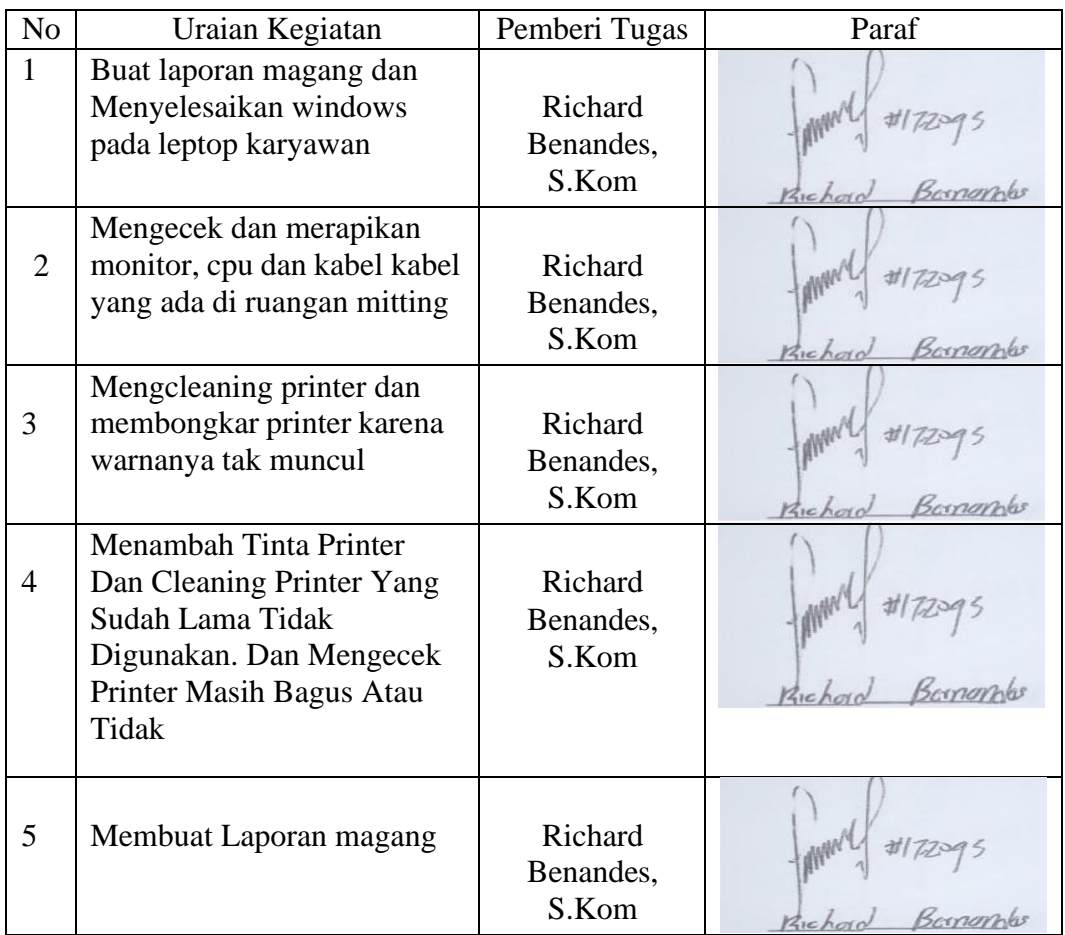

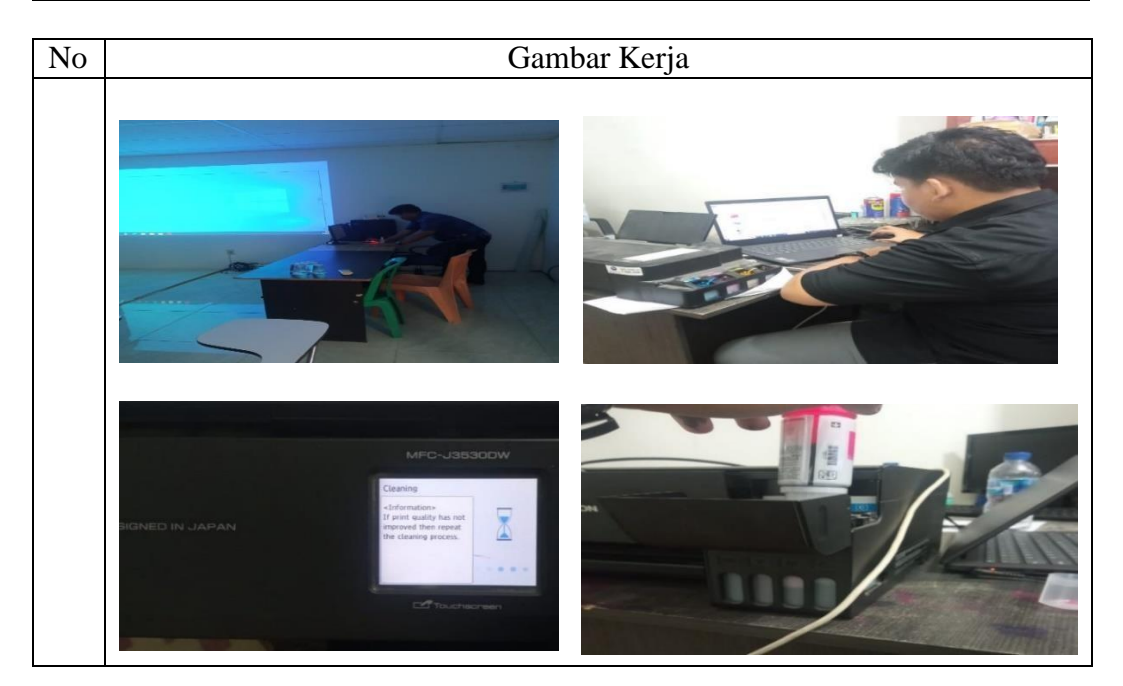

#### Hari : Senin - Jumat Tanggal : 31 - 4 Juli - Agustus 2023

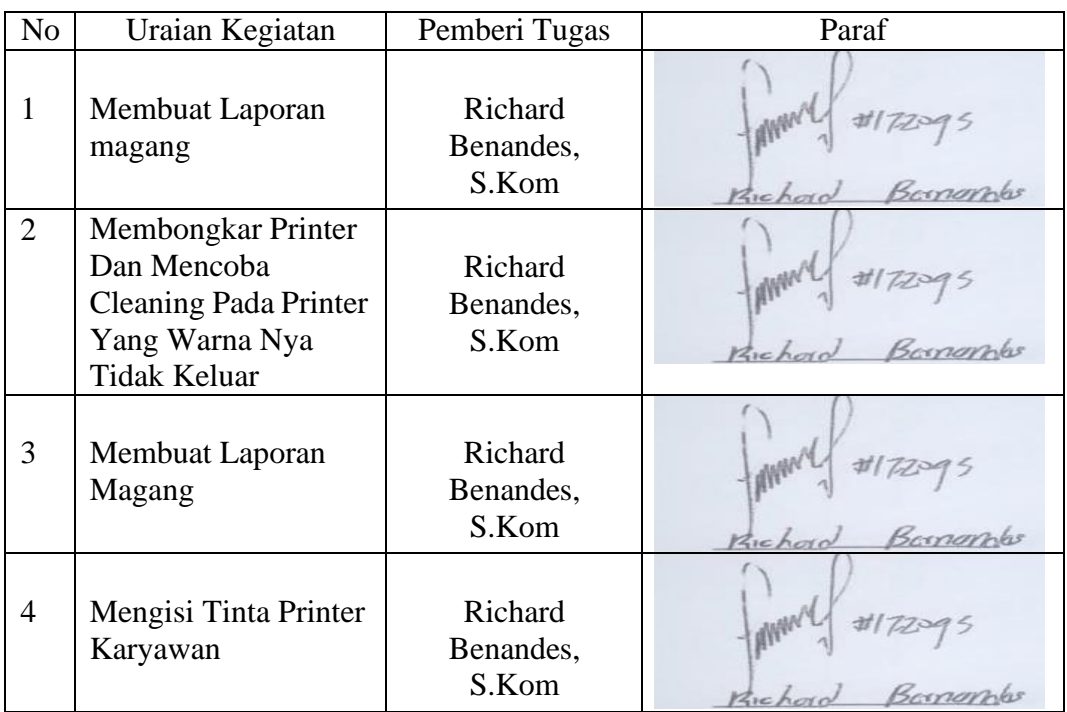

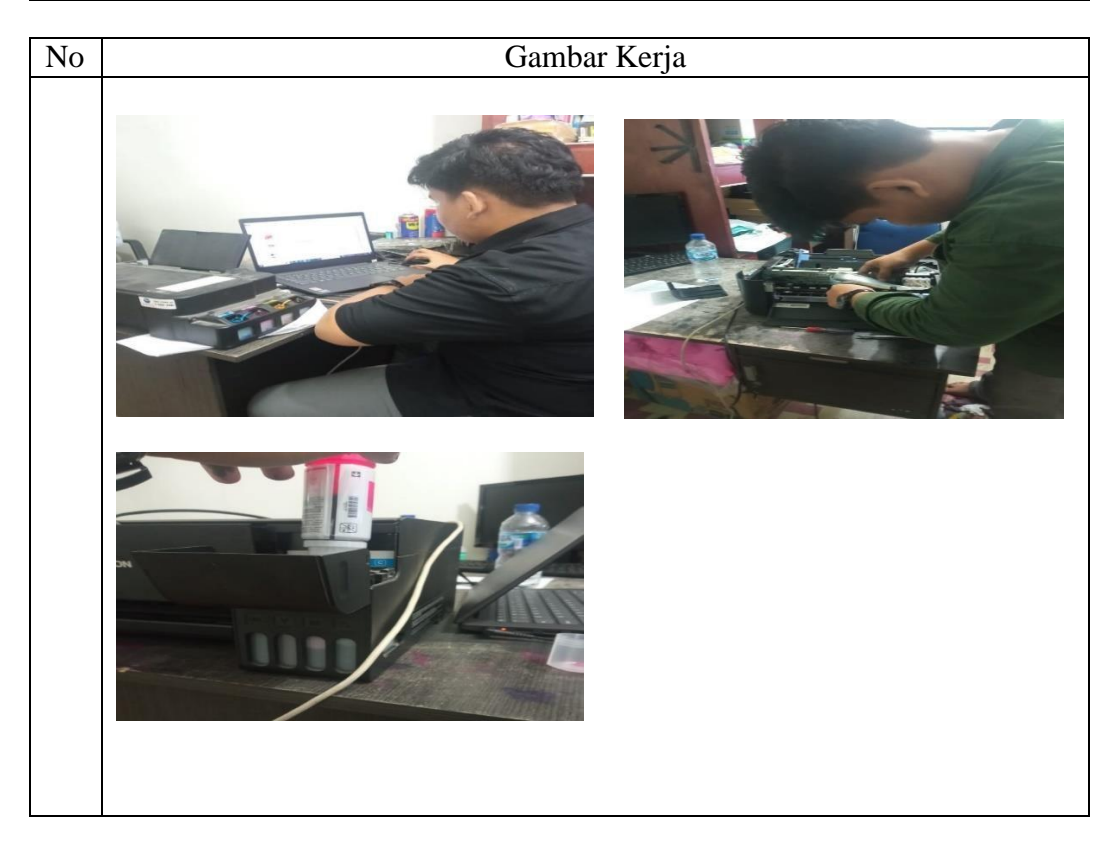

Hari : Senin - Jumat Tanggal : 7 – 11 Agustus 2023

| N <sub>o</sub> | Uraian Kegiatan                                                                                                    | Pemberi Tugas              | Paraf             |
|----------------|----------------------------------------------------------------------------------------------------|----------------------------|-------------------|
| 1              | Membuat Laporan Magang                                                                                                    | Richard<br>Benandes, S.Kom | Kicholo           |
| 2              | Mengcleaning printer<br>karyawan yang warnanya<br>kurang jelas dan Menginstal<br>windows dan aplikasi<br>Komputer karyawan | Richard<br>Benandes, S.Kom | Kichorn           |
| 3              | Membongkar Printer Karena<br>Pada Saat Memprint<br>Dokumen Kertas Nya<br>Lengket Atau Tidak Keluar                         | Richard<br>Benandes, S.Kom |                   |
| 4              | Mengcleaning printer yang<br>sudah selesai dibongkar                                                                       | Richard<br>Benandes, S.Kom | months<br>Kicholo |
| 5              | Mengcleaning printer yang<br>warna nya kurang jelas                                                                        | Richard<br>Benandes, S.Kom |                   |

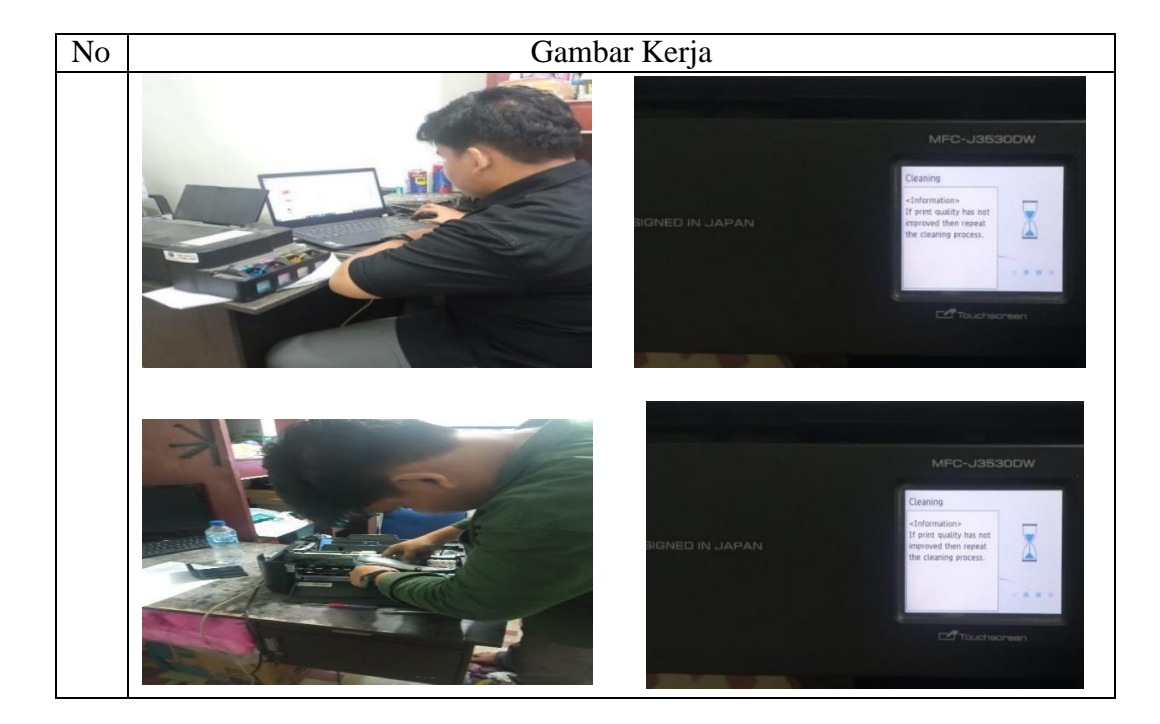

Hari : Senin - Jumat Tanggal : 14 – 18 Agustus 2023

| No           | Uraian Kegiatan                                                                                                    | Pemberi<br>Tugas              | Paraf              |
|--------------|----------------------------------------------------------------------------------------------------|-------------------------------|--------------------|
| $\mathbf{1}$ | Mendownload Driver Printer<br><b>T510W</b><br><b>Brother</b><br><b>DCP</b><br>Di<br>Komputer Karyawan<br>Dan<br>Menghubungkannya Ke Printer<br>DCP T510W Melalui Ip Yang<br>Digunakan Printer | Richard<br>Benandes,<br>S.Kom | Kichord            |
| 2            | Memperbaiki Dan Membongkar<br>Printer Yang Warna<br>Nya<br>Kurang Jelas Atau Kurang<br><b>Bagus</b>                                                                                           | Richard<br>Benandes,<br>S.Kom | Bananko<br>Kichard |
| 3            | Membongkar, Membersihkan<br>Tabung Pembuangan<br>Tinta<br>Printer, Membersihkan Roler<br>Printer Dan Membersihkan<br>Kapas Pembuangan Yang Ada<br>Di Tabung Tinta                             | Richard<br>Benandes,<br>S.Kom | Kichord            |
| 4            | Memperbaiki Printer Karyawan<br>Dengan Cara Head Cleaning                                                                                                    | Richard<br>Benandes,<br>S.Kom |                    |

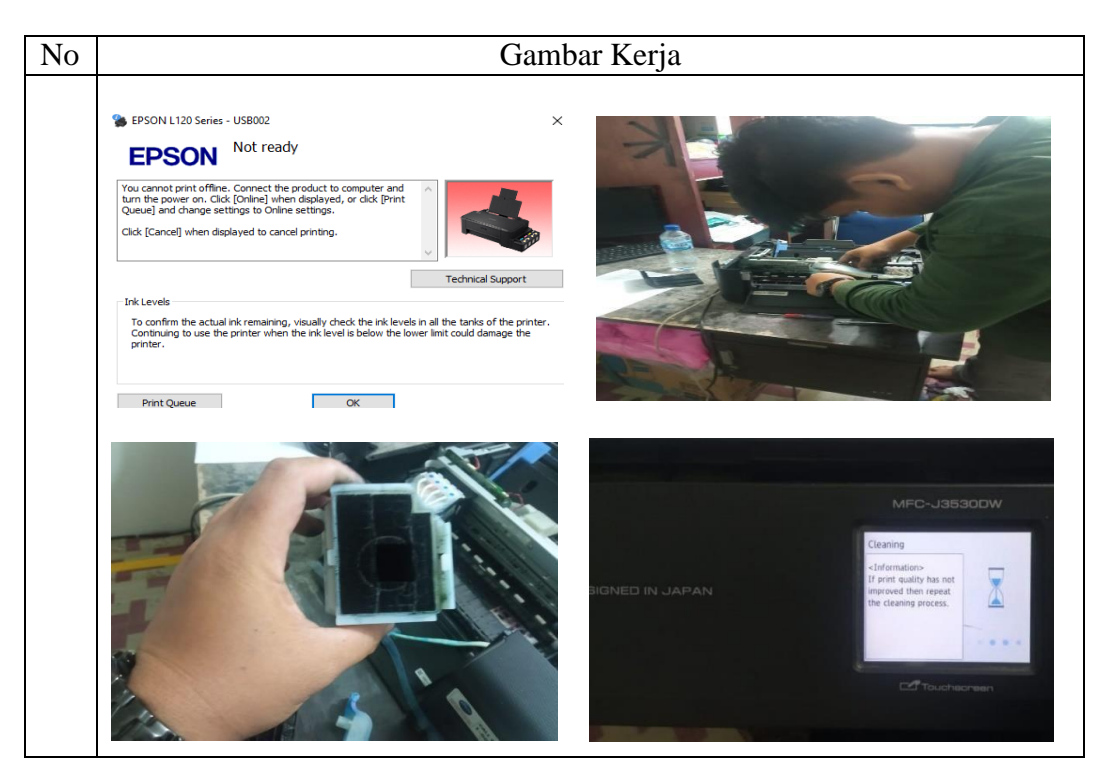

Hari : Senin - Jumat Tanggal : 21- 25 Agustus 2023

| No             | Uraian Kegiatan                                                                                                    | Pemberi Tugas              | Paraf   |
|----------------|----------------------------------------------------------------------------------------------------|----------------------------|---------|
| 1              | Mengisi Tinta Printer Karyawan                                                                                                    | Richard<br>Benandes, S.Kom |         |
| $\overline{2}$ | Menginstal<br>Aplikasi<br>Dan<br>Mengaktivasikan Aplikasi Yang<br>Tidak Berjalan Karena Harus<br>Diaktifasi                                                  | Richard<br>Benandes, S.Kom |         |
| 3              | Speaker<br>Mememperbaiki<br>Leptop Milik<br>Karyawan<br>Dengan Cara Membongkarnya                                                                            | Richard<br>Benandes, S.Kom |         |
| 4              | Memperbaiki Speaker Leptop<br>Karyawan Yang Mati Karena<br>Kotor<br>Dengan<br>Cara<br>Membongkar<br>Dan<br>Membersihkan Bagian<br>Yang<br>Kotor Dan Berdebuh | Richard<br>Benandes, S.Kom |         |
| 5              | Memperbaiki Printer<br>Yang<br>Warna Kurang Jelas Atau Tidak<br>Muncul Dengan Cara Cleaning<br>Printer                                                       | Richard<br>Benandes, S.Kom | Kicholo |

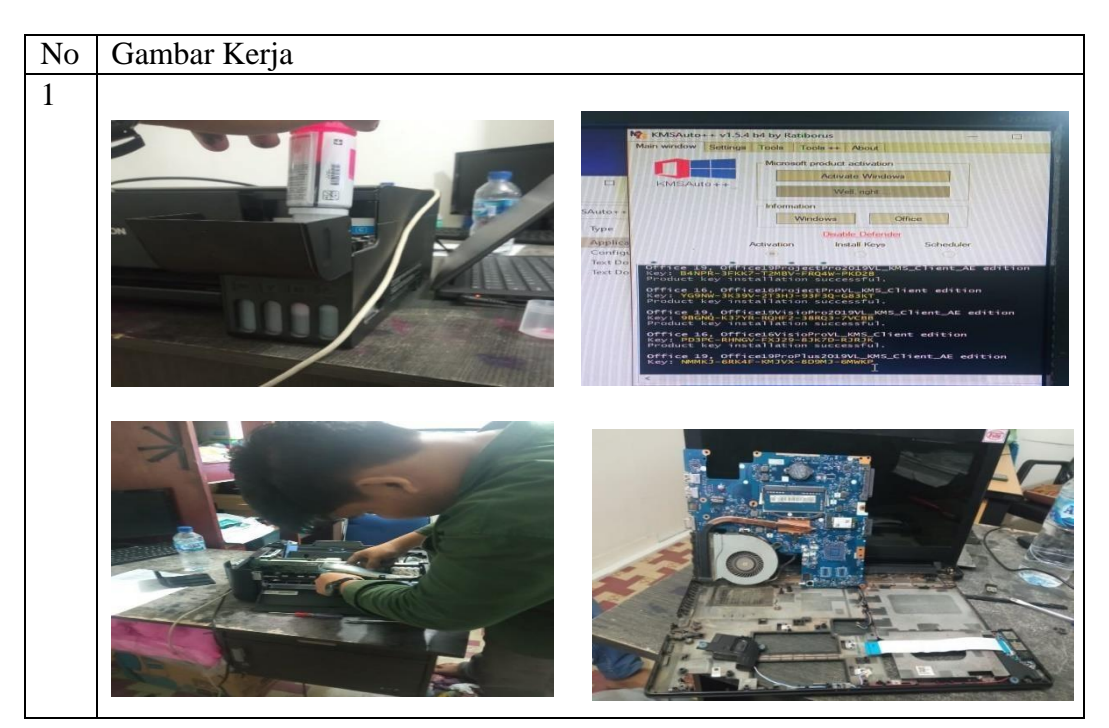

Hari : Senin - Jumat Tanggal : 28 - 31Agustus 2023

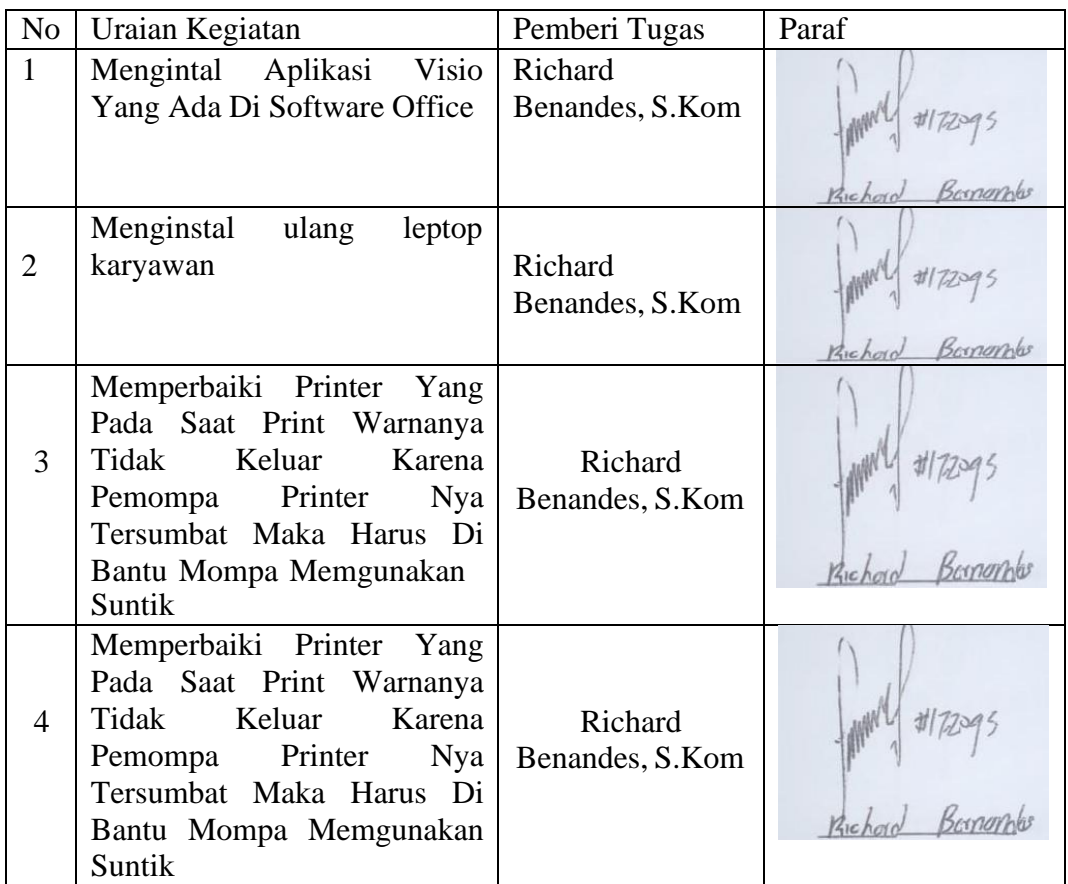

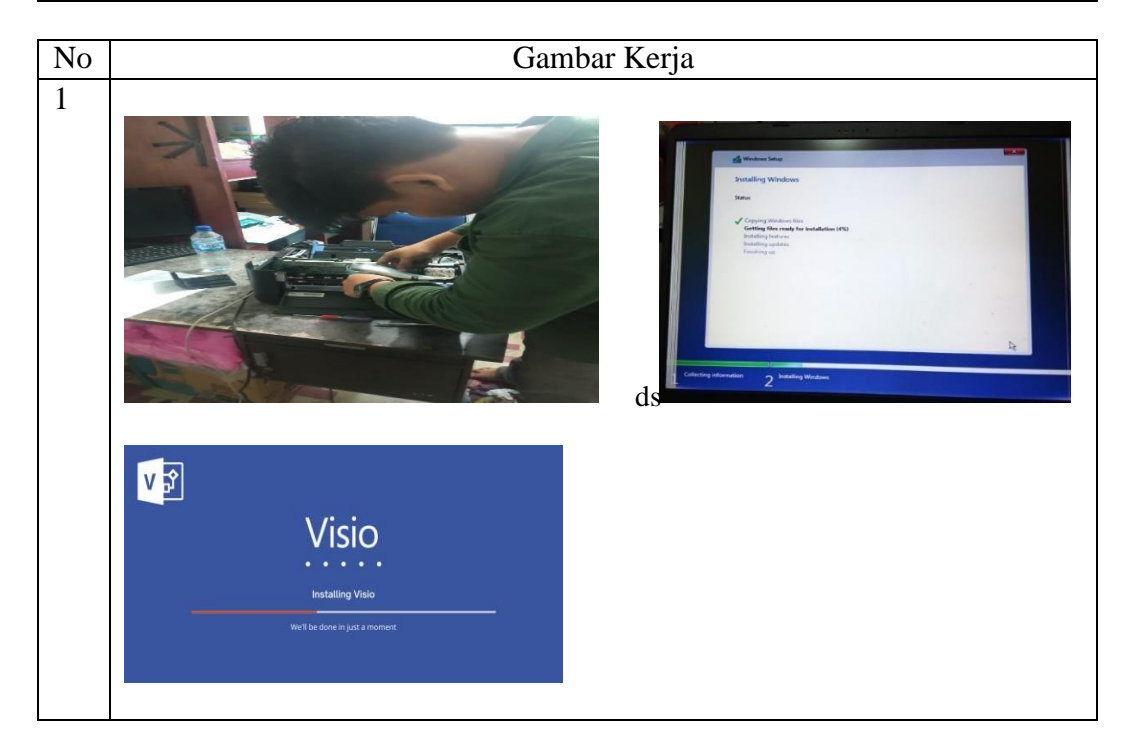

# **Lampiran 3. Surat Keterangan Selesai Kerja praktek dari perusahaa**

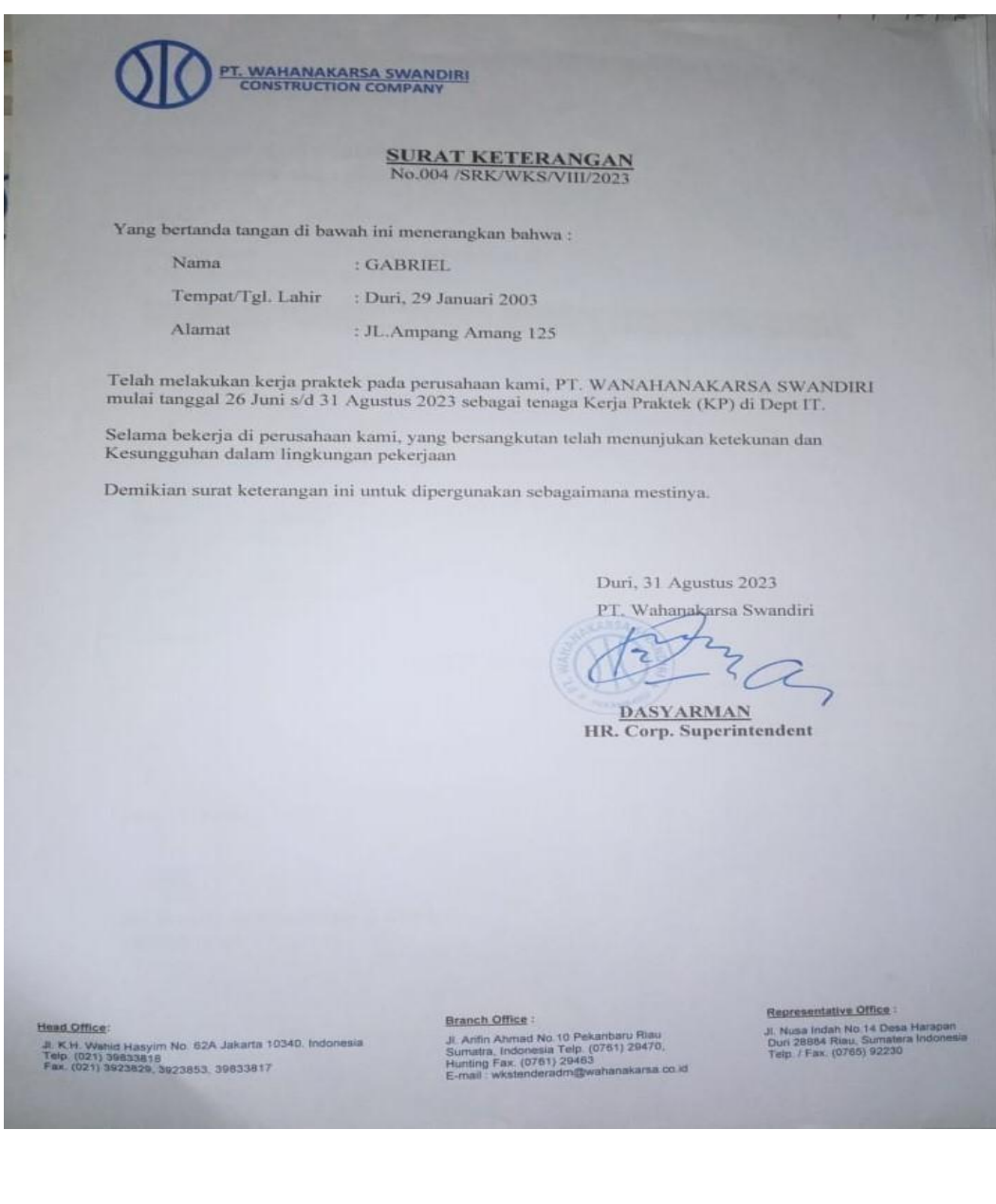

# **Lampiran 4. Surat Penilaian Kerja Praktek Dari Perusahaan**

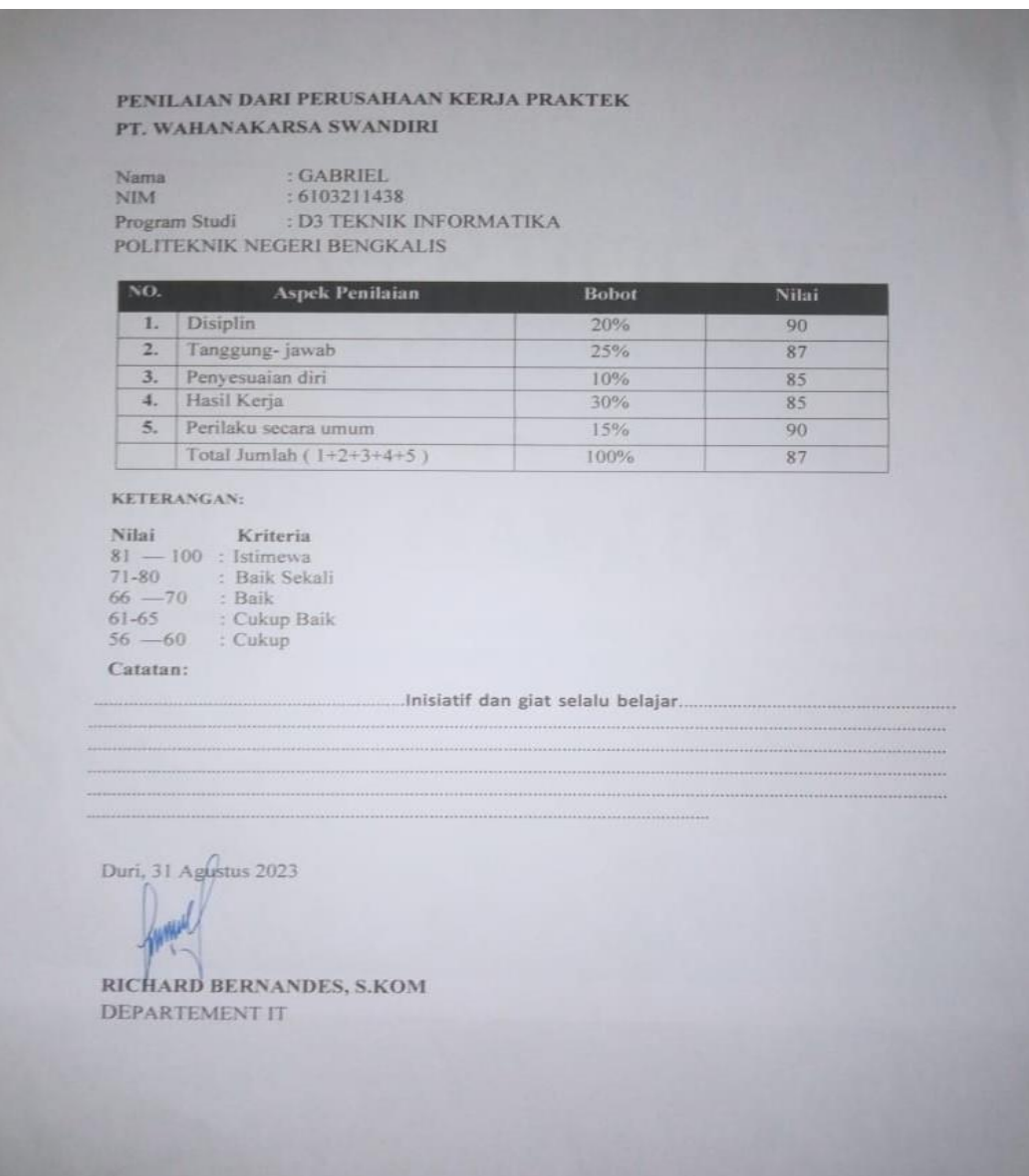